### **E**hipsmall

Chipsmall Limited consists of a professional team with an average of over 10 year of expertise in the distribution of electronic components. Based in Hongkong, we have already established firm and mutual-benefit business relationships with customers from,Europe,America and south Asia,supplying obsolete and hard-to-find components to meet their specific needs.

With the principle of "Quality Parts,Customers Priority,Honest Operation,and Considerate Service",our business mainly focus on the distribution of electronic components. Line cards we deal with include Microchip,ALPS,ROHM,Xilinx,Pulse,ON,Everlight and Freescale. Main products comprise IC,Modules,Potentiometer,IC Socket,Relay,Connector.Our parts cover such applications as commercial,industrial, and automotives areas.

We are looking forward to setting up business relationship with you and hope to provide you with the best service and solution. Let us make a better world for our industry!

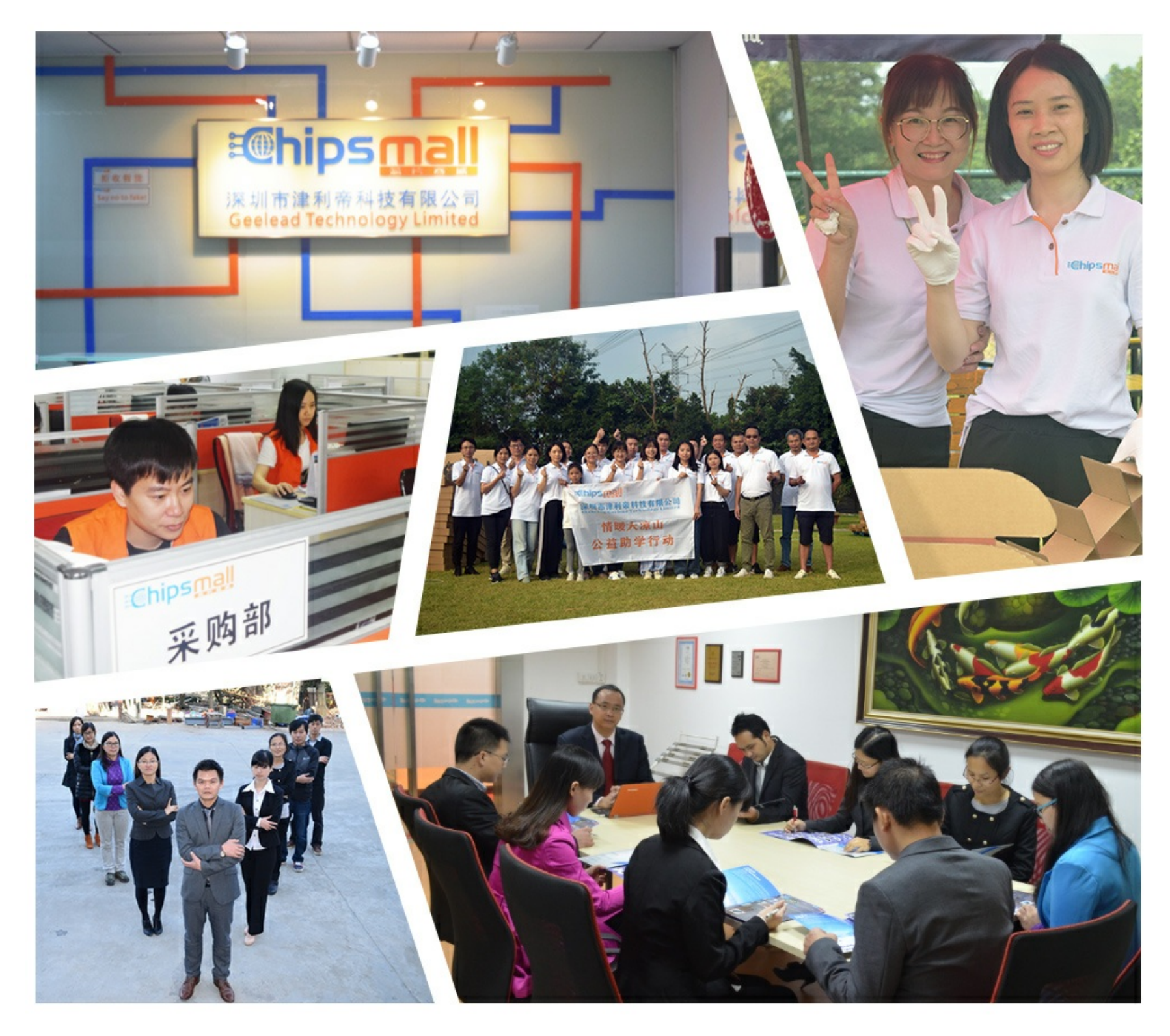

#### Contact us

Tel: +86-755-8981 8866 Fax: +86-755-8427 6832 Email & Skype: info@chipsmall.com Web: www.chipsmall.com Address: A1208, Overseas Decoration Building, #122 Zhenhua RD., Futian, Shenzhen, China

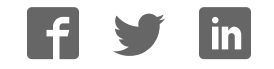

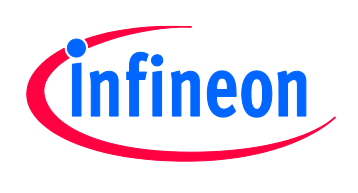

#### Hexagon Application Kit

For XMC4000 Family

#### CPU\_42A-V1

CPU Board XMC4200 Actuator

#### Board User's Manual

Revision 1.0, 2013-02-19

#### Microcontroller

**Edition 2013-02-19 Published by Infineon Technologies AG 81726 Munich, Germany © 2013 Infineon Technologies AG All Rights Reserved.** 

#### **Legal Disclaimer**

The information given in this document shall in no event be regarded as a guarantee of conditions or characteristics. With respect to any examples or hints given herein, any typical values stated herein and/or any information regarding the application of the device, Infineon Technologies hereby disclaims any and all warranties and liabilities of any kind, including without limitation, warranties of non-infringement of intellectual property rights of any third party.

#### **Information**

For further information on technology, delivery terms and conditions and prices, please contact the nearest Infineon Technologies Office (**www.infineon.com**).

#### **Warnings**

Due to technical requirements, components may contain dangerous substances. For information on the types in question, please contact the nearest Infineon Technologies Office.

Infineon Technologies components may be used in life-support devices or systems only with the express written approval of Infineon Technologies, if a failure of such components can reasonably be expected to cause the failure of that life-support device or system or to affect the safety or effectiveness of that device or system. Life support devices or systems are intended to be implanted in the human body or to support and/or maintain and sustain and/or protect human life. If they fail, it is reasonable to assume that the health of the user or other persons may be endangered.

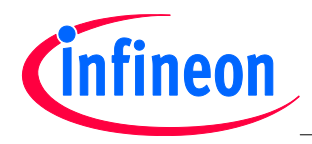

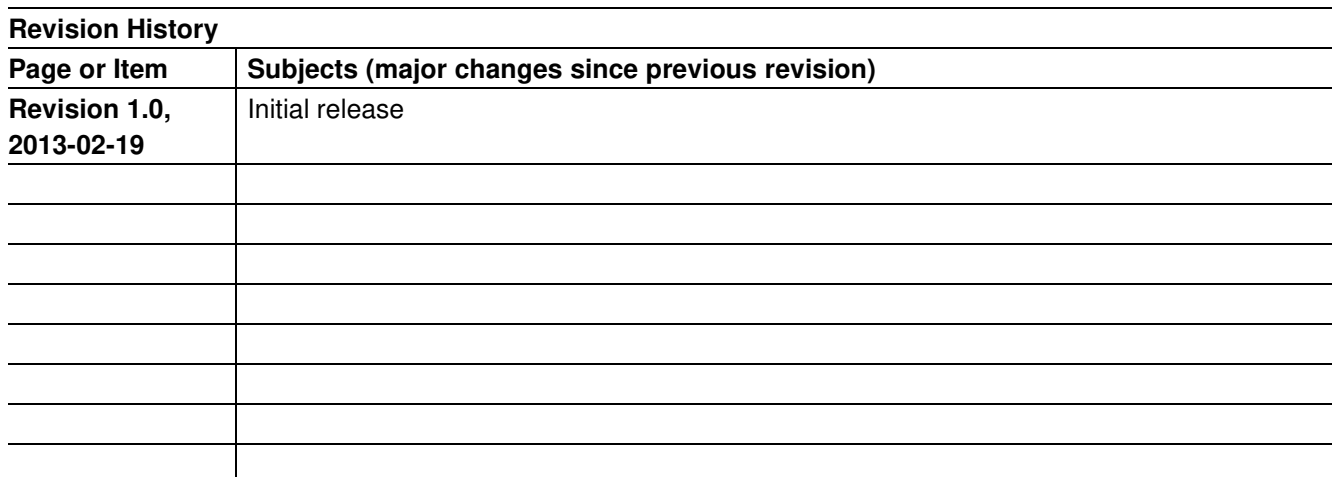

#### **Trademarks of Infineon Technologies AG**

AURIX™, C166™, CanPAK™, CIPOS™, CIPURSE™, EconoPACK™, CoolMOS™, CoolSET™, CORECONTROL™, CROSSAVE™, DAVE™, EasyPIM™, EconoBRIDGE™, EconoDUAL™, EconoPIM™, EiceDRIVER™, eupec™, FCOS™, HITFET™, HybridPACK™, I²RF™, ISOFACE™, IsoPACK™, MIPAQ™, ModSTACK™, my-d™, NovalithIC™, OptiMOS™, ORIGA™, PRIMARION™, PrimePACK™, PrimeSTACK™, PRO-SIL™, PROFET™, RASIC™, ReverSave™, SatRIC™, SIEGET™, SINDRION™, SIPMOS™, SmartLEWIS™, SOLID FLASH™, TEMPFET™, thinQ!™, TRENCHSTOP™, TriCore™.

#### **Other Trademarks**

Advance Design System™ (ADS) of Agilent Technologies, AMBA™, ARM™, MULTI-ICE™, KEIL™, PRIMECELL™, REALVIEW™, THUMB™, µVision™ of ARM Limited, UK. AUTOSAR™ is licensed by AUTOSAR development partnership. Bluetooth™ of Bluetooth SIG Inc. CAT-iq™ of DECT Forum. COLOSSUS™, FirstGPS™ of Trimble Navigation Ltd. EMV™ of EMVCo, LLC (Visa Holdings Inc.). EPCOS™ of Epcos AG. FLEXGO™ of Microsoft Corporation. FlexRay™ is licensed by FlexRay Consortium. HYPERTERMINAL™ of Hilgraeve Incorporated. IEC™ of Commission Electrotechnique Internationale. IrDA™ of Infrared Data Association Corporation. ISO™ of INTERNATIONAL ORGANIZATION FOR STANDARDIZATION. MATLAB™ of MathWorks, Inc. MAXIM™ of Maxim Integrated Products, Inc. MICROTEC™, NUCLEUS™ of Mentor Graphics Corporation. Mifare™ of NXP. MIPI™ of MIPI Alliance, Inc. MIPS™ of MIPS Technologies, Inc., USA. muRata™ of MURATA MANUFACTURING CO., MICROWAVE OFFICE™ (MWO) of Applied Wave Research Inc., OmniVision™ of OmniVision Technologies, Inc. Openwave™ Openwave Systems Inc. RED HAT™ Red Hat, Inc. RFMD™ RF Micro Devices, Inc. SIRIUS™ of Sirius Satellite Radio Inc. SOLARIS™ of Sun Microsystems, Inc. SPANSION™ of Spansion LLC Ltd. Symbian™ of Symbian Software Limited. TAIYO YUDEN™ of Taiyo Yuden Co. TEAKLITE™ of CEVA, Inc. TEKTRONIX™ of Tektronix Inc. TOKO™ of TOKO KABUSHIKI KAISHA TA. UNIX™ of X/Open Company Limited. VERILOG™, PALLADIUM™ of Cadence Design Systems, Inc. VLYNQ™ of Texas Instruments Incorporated. VXWORKS™, WIND RIVER™ of WIND RIVER SYSTEMS, INC. ZETEX™ of Diodes Zetex Limited.

Last Trademarks Update 2011-02-24

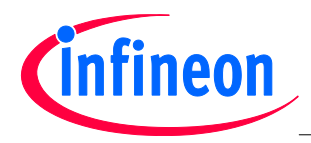

#### **Table of Contents**

#### **Table of Contents**

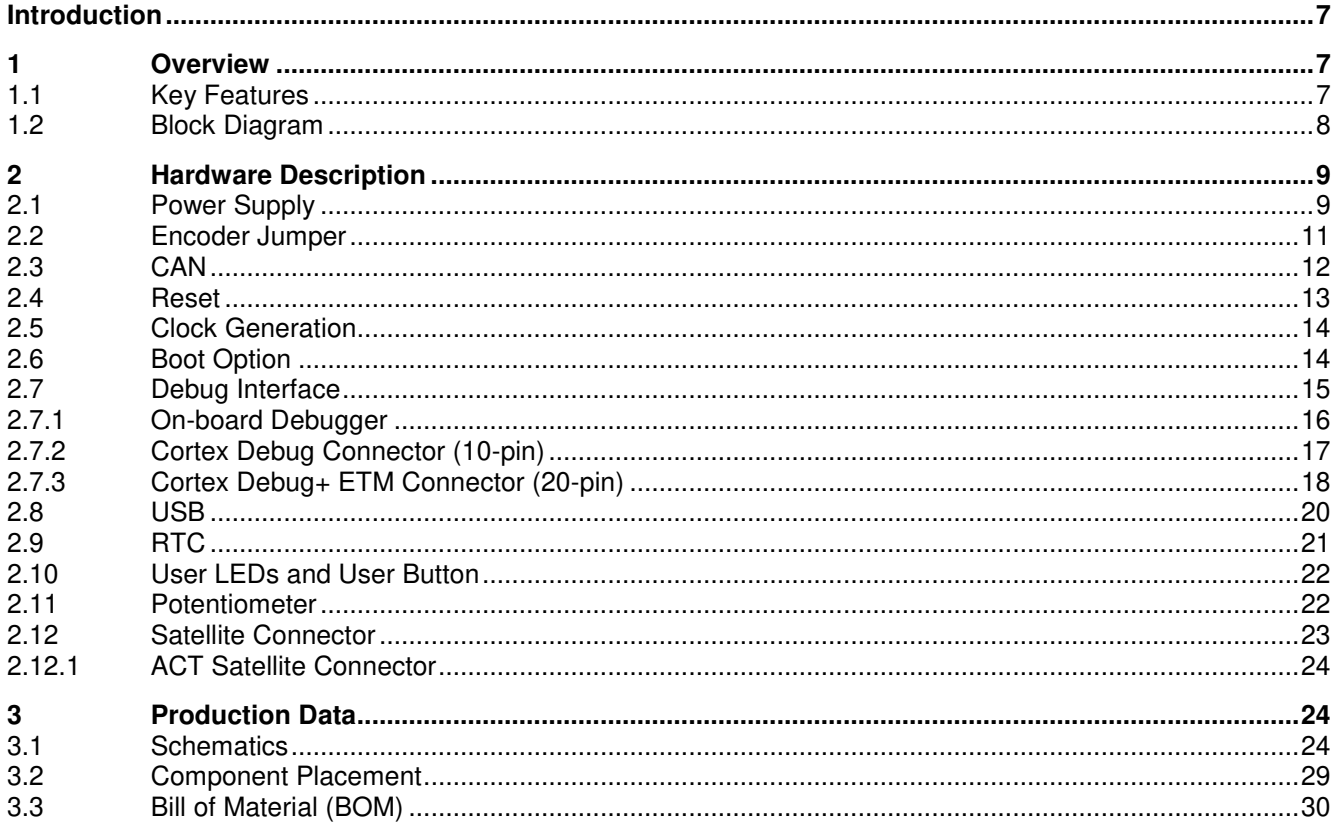

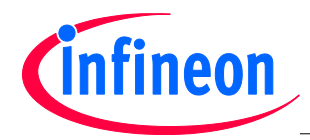

#### **List of Figures**

#### **List of Figures**

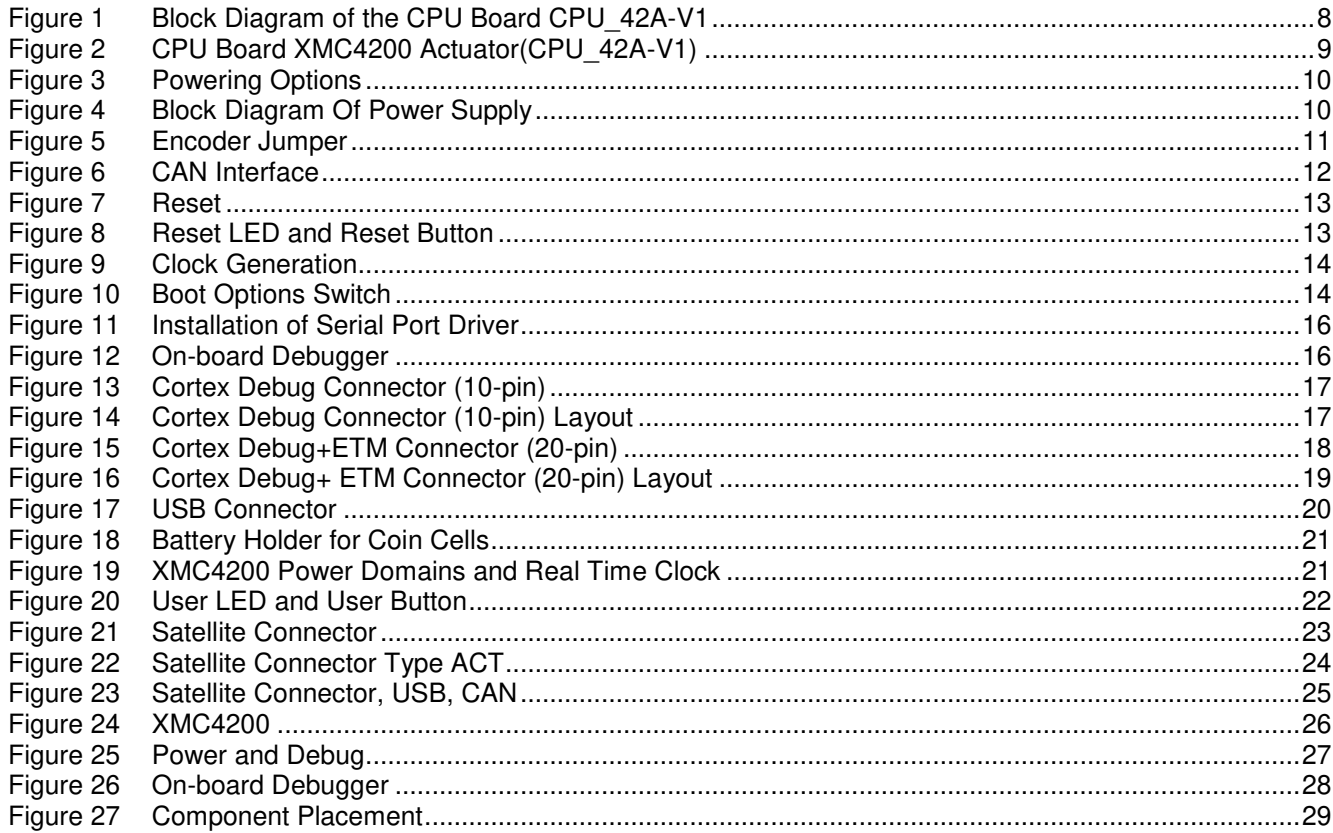

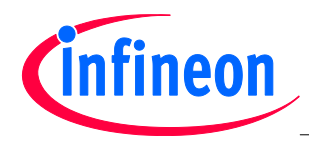

#### **List of Figures**

#### **List of Tables**

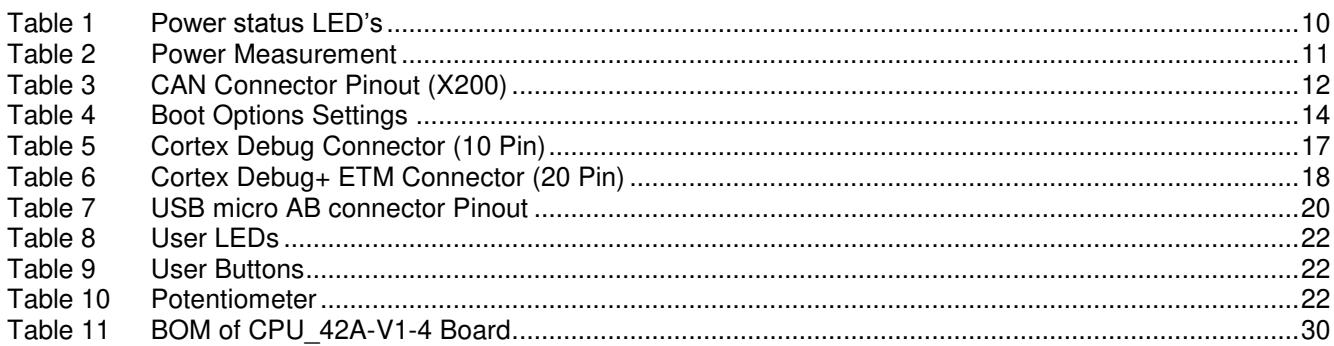

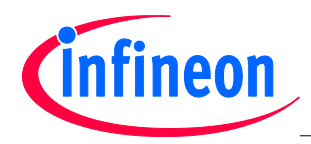

#### **Overview**

#### <span id="page-7-0"></span>**Introduction**

This document describes the features and hardware details of the CPU Board XMC4200 Actuator (CPU\_42A-V1) designed to work with Infineon's XMC4200 Microcontroller. This board is part of Infineon's Hexagon Application Kits.

#### <span id="page-7-1"></span>**1 Overview**

The CPU board CPU 42A-V1 houses the XMC4200 Microcontroller and the ACT satellite connector for application expansion. The board along with satellite cards (e.g. AUT\_ISO-V1, MOT\_GPDLV-V2 boards) demonstrates the capabilities of XMC4200. The main use case for this board is to demonstrate motor control and power conversion features of the XMC4200 device including tool chain. The focus is safe operation under evaluation conditions. The board is neither cost nor size optimized and does not serve as a reference design.

#### <span id="page-7-2"></span>**1.1 Key Features**

The CPU\_42A-V1 board is equipped with the following features

- XMC4200 (ARM<sup>®</sup> Cortex™-M4-based) Microcontroller, 256 kByte on-chip Flash, QFN-48
- Connection to satellite cards via the ACT satellite connector
- USB Device support via micro USB connector
- CAN Transceiver with CAN Connector (SUB-D, DE-9 male)
- Debug options
	- On-board Debugger via the Debug USB connector
	- Cortex Debug connector 10-pin (0.05")
	- Cortex Debug+ETM connector 20-pin (0.05")
- Reset push button
- Boot from Embedded Flash or CAN
- PowerScale Connector: Ready for power consumption analysis
- 6 LED's
	- 3 Power indicating LEDs
	- 1 User LED (P2.1)
	- 1 RESET LED
	- 1 Debug LED
- User button connected to P14.7
- Potentiometer, connected to analog input P14.4
- Power supply
	- Via Micro-USB connector
		- Via satellite connector pins (ACT satellite cards can supply power to CPU board)
	- Via Debug USB connector (Micro USB)
	- RTC backup battery

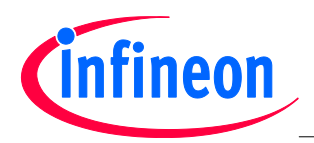

#### **Overview**

#### <span id="page-8-0"></span>**1.2 Block Diagram**

[Figure 1](#page-8-1) shows the functional block diagram of the CPU 42A-V1 board. For more information about the power supply please refer to chapter [2.1.](#page-9-1)

The CPU board has got the following building blocks:

- Satellite Connector (ACT)
- CAN transceiver and CAN Connector
- Variable resistor (POTI) connected to GPIO P14.4
- USB Connector (Micro-USB)
- On-board Debugger via Debug USB connector (Micro-USB)
- 2 Cortex Debug Connectors
- User LED connected to GPIO P2.1
- User Button connected to P14.7

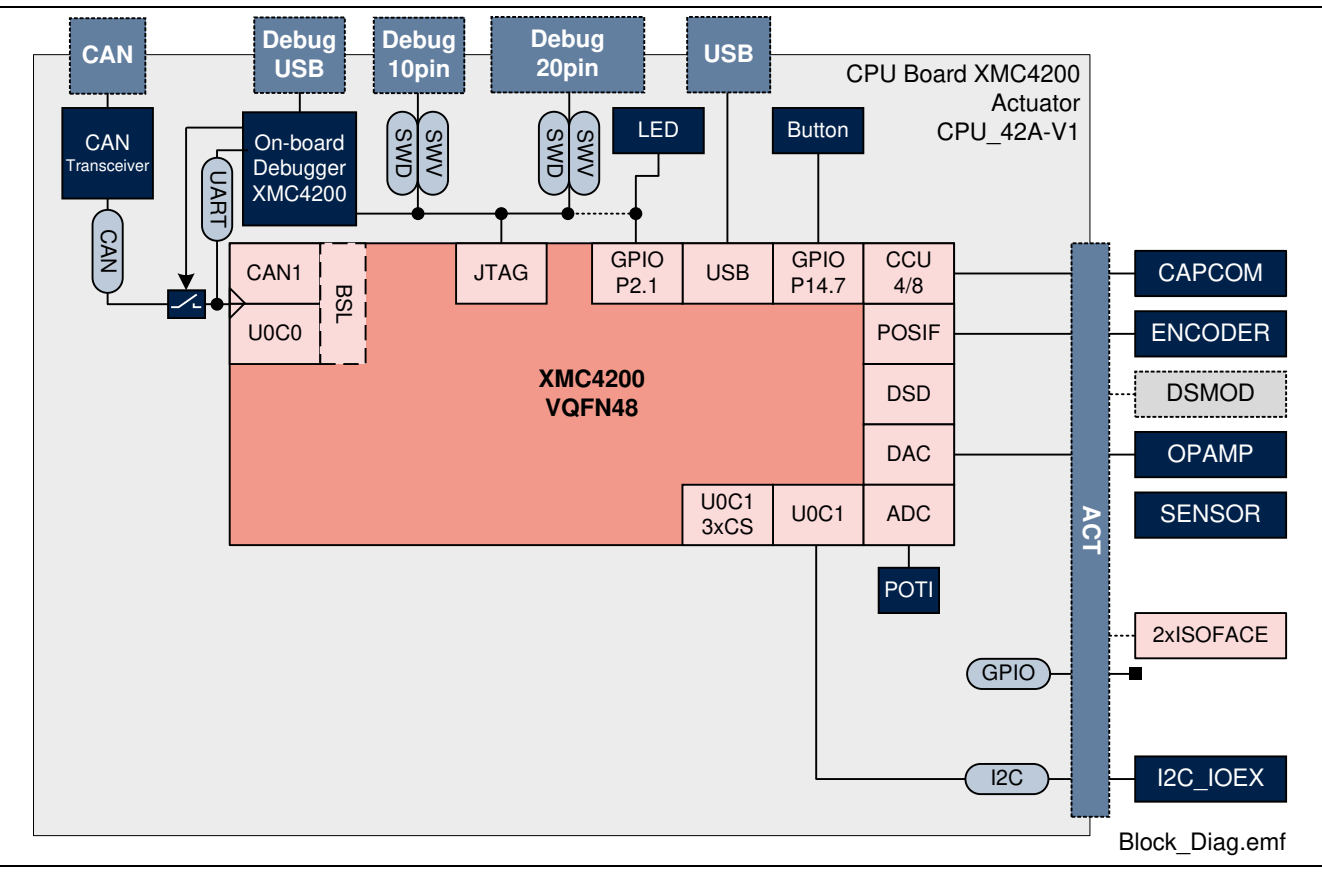

<span id="page-8-1"></span>**Figure 1 Block Diagram of the CPU Board CPU\_42A-V1**

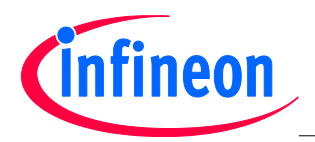

#### <span id="page-9-0"></span>**2 Hardware Description**

The following sections give a detailed description of the hardware and how it can be used.

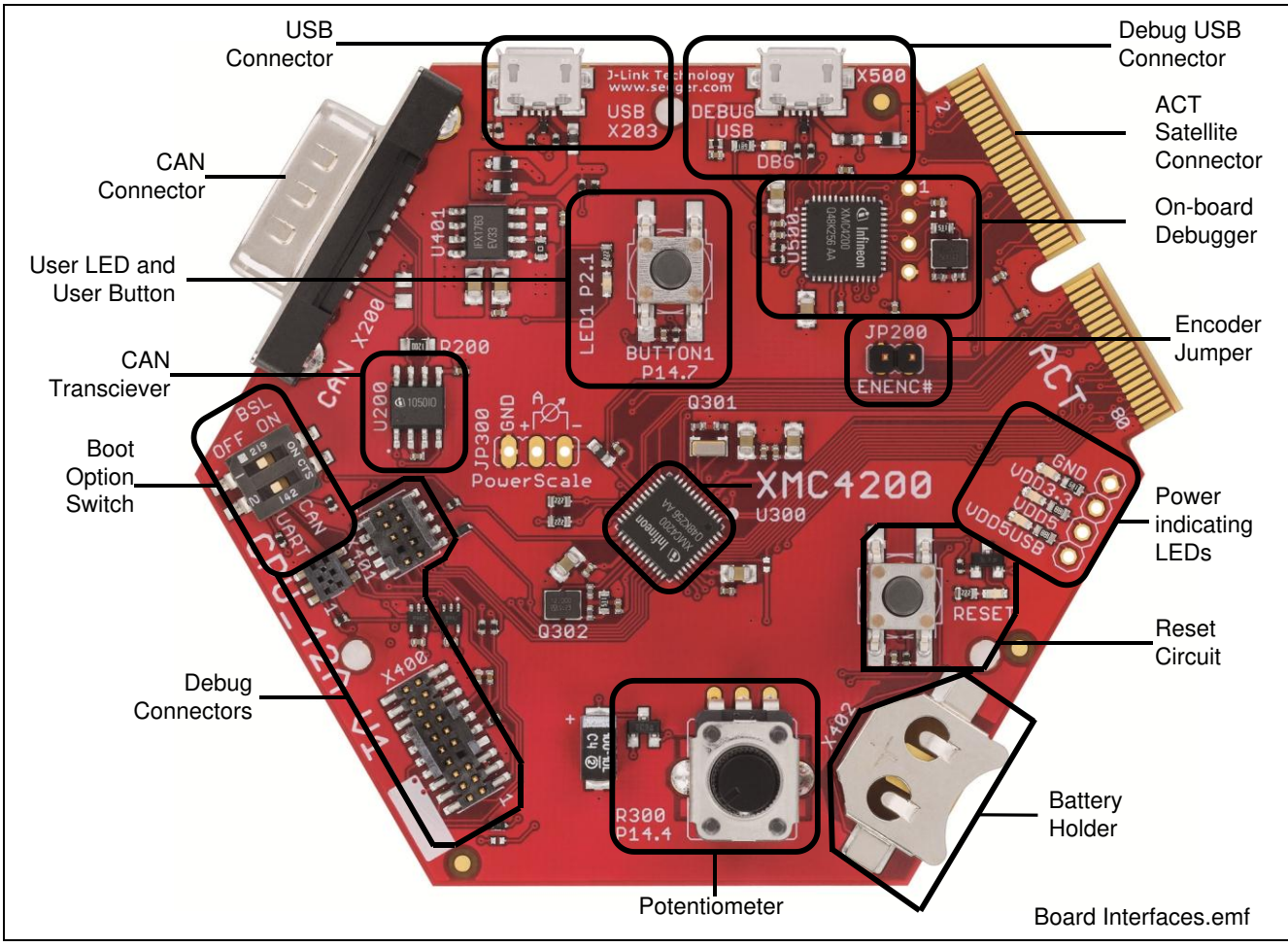

<span id="page-9-2"></span>**Figure 2 CPU Board XMC4200 Actuator(CPU\_42A-V1)** 

#### <span id="page-9-1"></span>**2.1 Power Supply**

The CPU\_42A-V1 board can be powered via either of the USB plugs (5 V); however, there is a current limit that can be drawn from the host PC through USB. If the CPU 42A-V1 board is used to drive other satellite cards e.g. MOT\_GPDLV-V2 and the total system current required exceeds 500 mA, then the CPU\_42A-V1 board needs to be powered by the satellite cards. These satellite cards support external power supply.

The typical current drawn by the CPU board without any satellite cards connected is about 170 mA ( $@5$  V).

For powering the board through an USB interface, connect the USB cable provided with the kit to either of the Micro-USB connector on board as shown in [Figure 3.](#page-10-0)

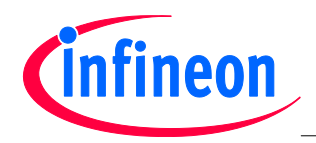

#### **CPU\_42A-V1 CPU Board XMC4200 Actuator**

#### **Hardware Description**

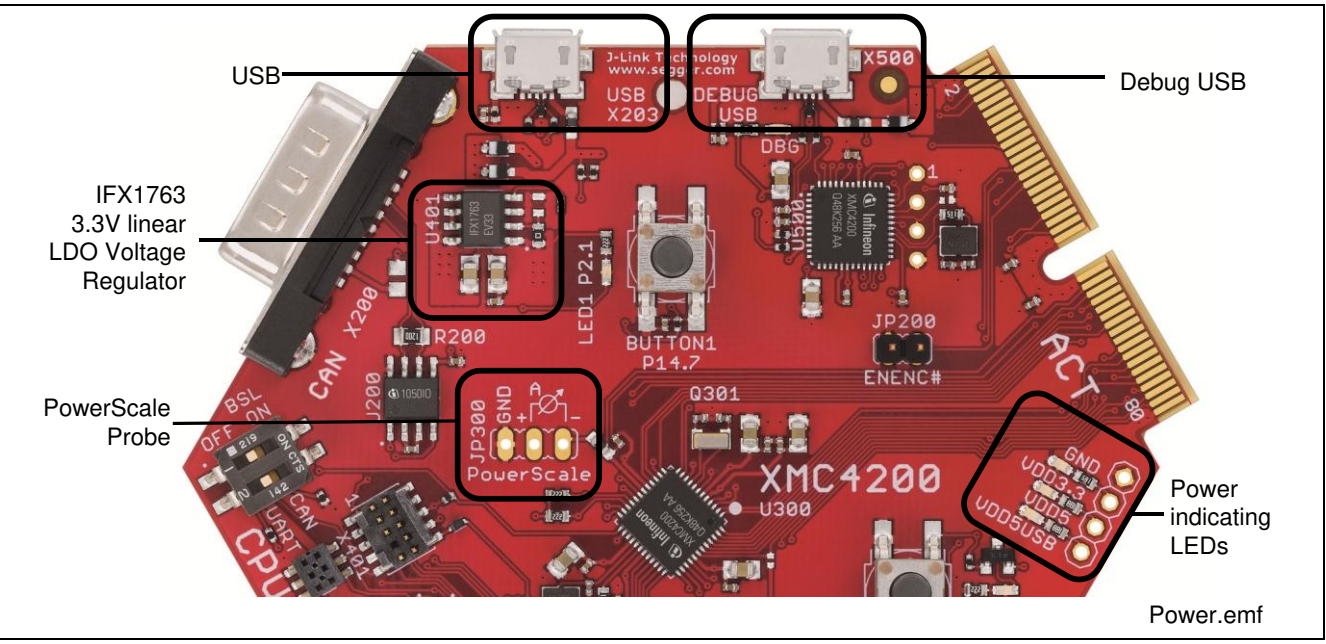

#### <span id="page-10-0"></span>**Figure 3 Powering Options**

<span id="page-10-2"></span>**Table 1 Power status LED's**

To indicate the power status of the CPU\_42A-V1 board three power indication LED's are provided on board (see [Figure 3\)](#page-10-0). The LED will be "ON" when the corresponding power rail is powered.

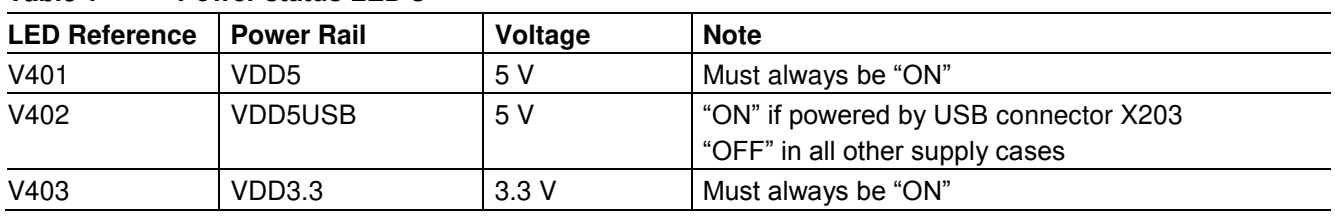

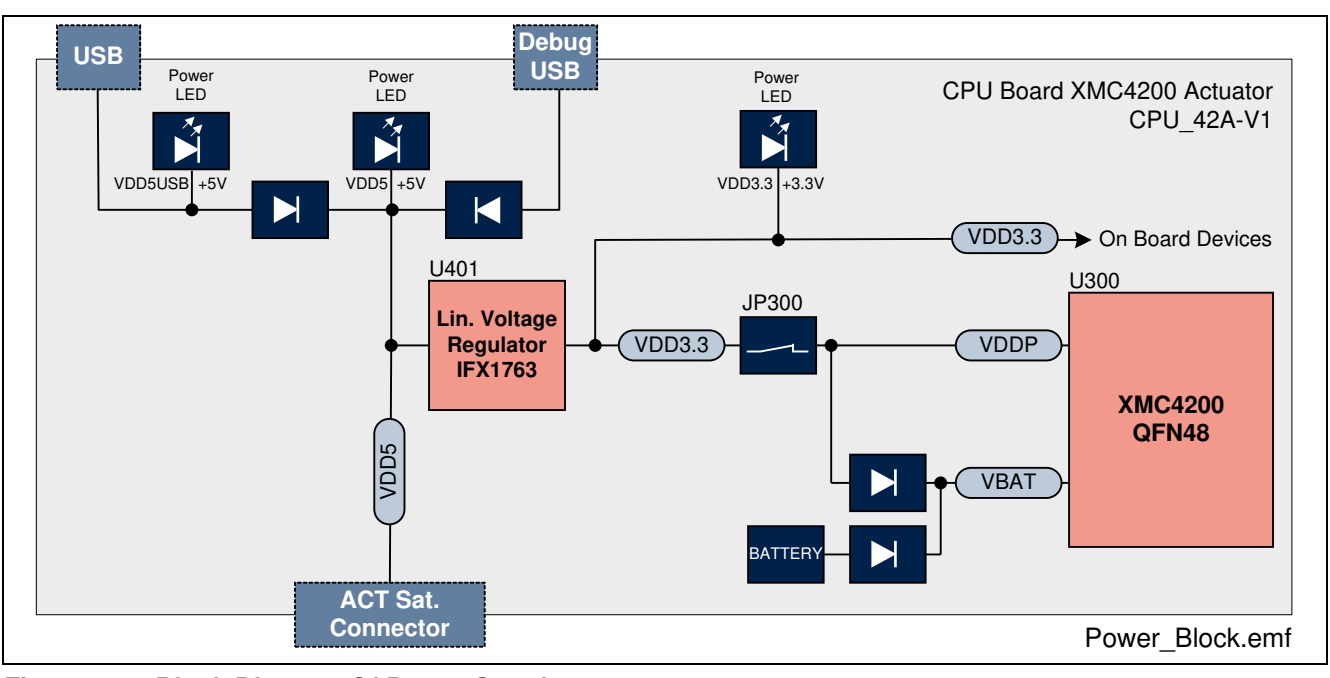

<span id="page-10-1"></span>**Figure 4 Block Diagram Of Power Supply** 

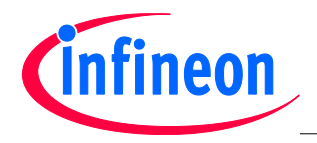

Hitex PowerScale probe is provided on the CPU\_42A-V1 board to measure the power consumption of the XMC4200.

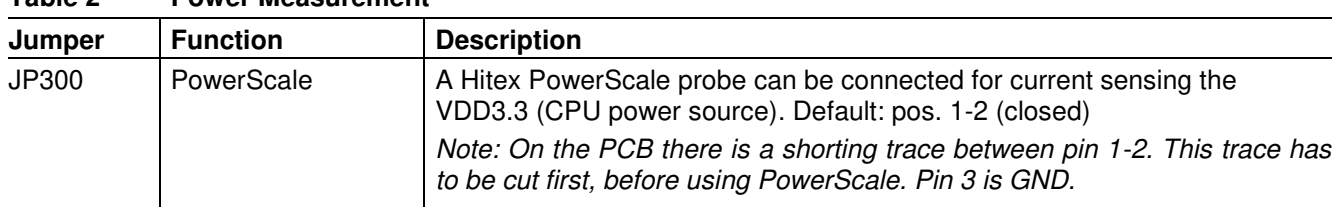

#### <span id="page-11-2"></span>**Table 2 Power Measurement**

#### <span id="page-11-0"></span>**2.2 Encoder Jumper**

The jumper JP200 "ENENC#" on the CPU\_42A-V1 board is used to enabled/disable an external unit connected to the ACT satellite connector, e.g.an encoder line receiver on the Motor Drive Card MOT\_GPLV-V2.

The signal on the encoder jumper is not connected to the XMC4200. It's connected to pin 30 of the ACT satellite connector only. If the jumper JP200 is shorted, a ground level is driven at pin 30 of the ACT satellite connector. If the jumper is open the line is floating. In this case a pull-up resistor on the ACT satellite card must ensure a high level.

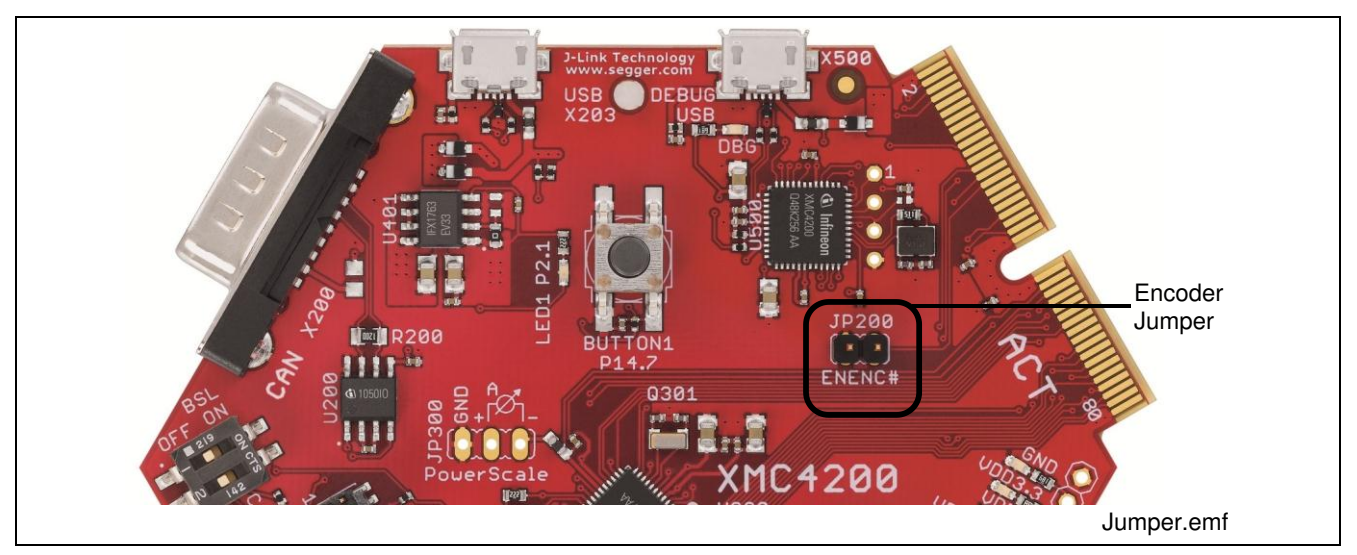

<span id="page-11-1"></span>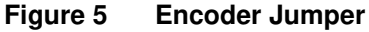

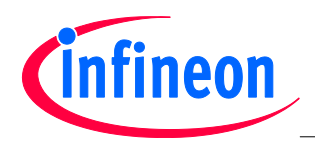

#### <span id="page-12-0"></span>**2.3 CAN**

The CPU\_42A-V1 board provides a CAN interface via a Sub-D DE-9 connector (X200). Infineon's high speed CAN transceiver IFX1050GVIO for industrial application supports 3.3V I/O logic and is suitable for 12V and 24V bus systems with an excellent EMC performance. The CAN bus is terminated on-board with 120 Ohm.

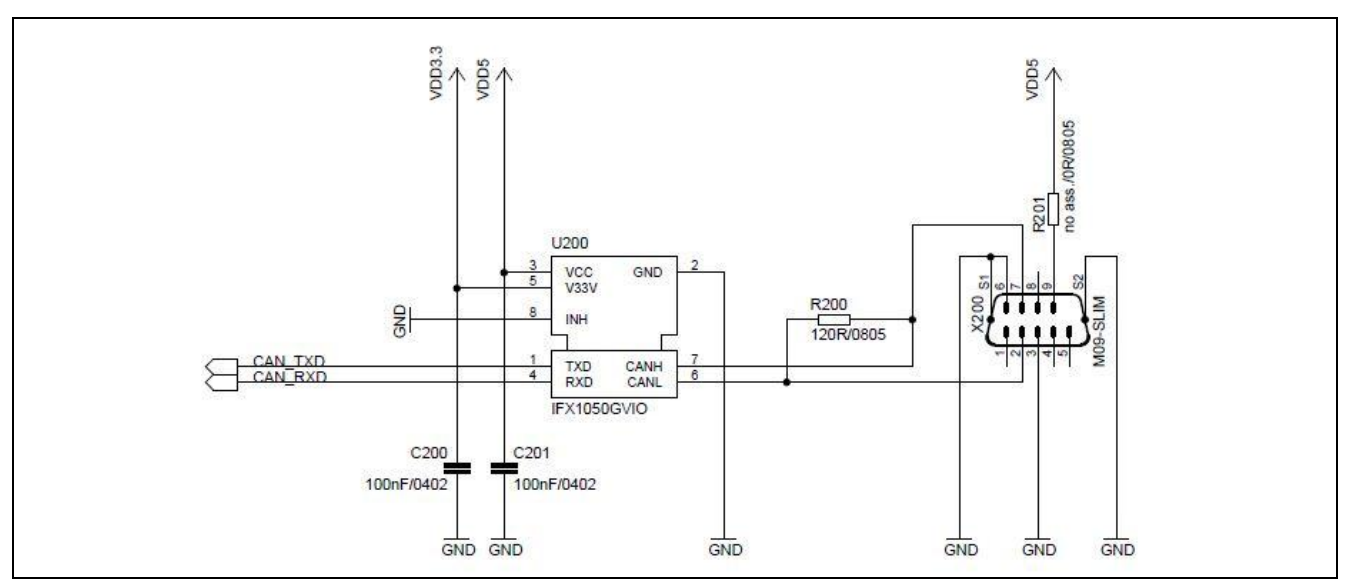

#### <span id="page-12-1"></span>**Figure 6 CAN Interface**

[Table 3](#page-12-2) shows the signals available at the CAN connector X200.

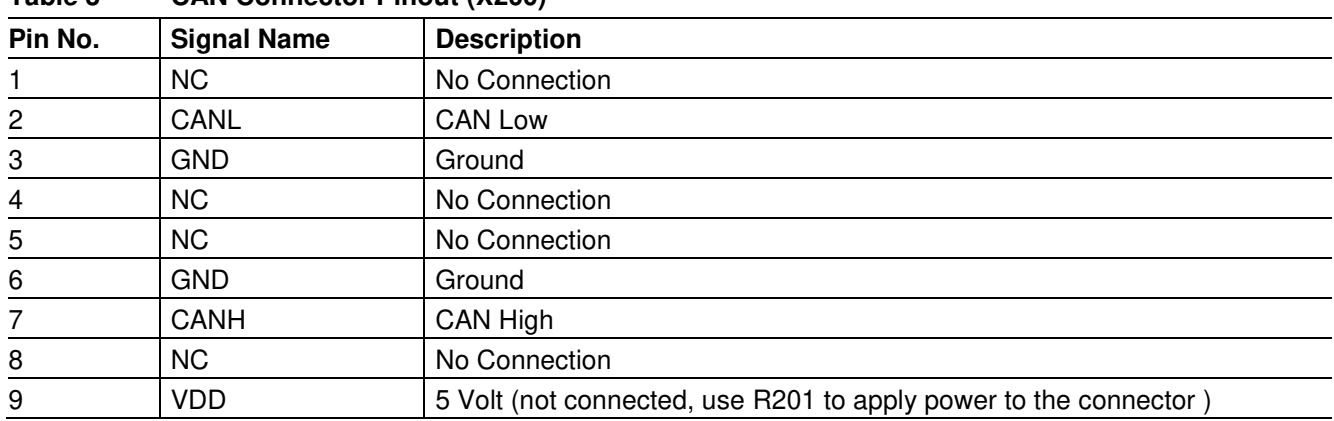

#### <span id="page-12-2"></span>**Table 3 CAN Connector Pinout (X200)**

The CAN signals CAN\_TXD and CAN\_RXD are routed to XMC4200 port pins P1.5 and P1.4 respectively via the switches U301 and U303.These switches will disconnect the CAN transceiver from the port pins P1.5 and P1.4 in case a UART function is required. On these pins of the XMC4200 the UART function is overlaid with the CAN function. The UART function can be used for external communication via a USB virtual COM port, which is supported by the on-board debugger.

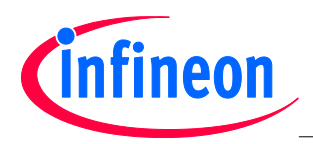

#### <span id="page-13-0"></span>**2.4 Reset**

A reset signal connected to the low-active PORST# pin of XMC4200 (U300) can be issued by

- an on-board Reset Button (SW400, RESET)
- an on-board debugger (U500)
- an external debugger connected to either of the Cortex Debug connector X400 or X401

The RESET signal is routed to all satellite connectors. The reset circuit includes a red LED (V407) to indicate the reset status: The Reset LED (V407) will be "ON" during active reset state and will be "OFF" if reset is not active.

Be aware that PORST# is a bidirectional reset pin of the XMC4000 family which can also be pulled low by the XMC4000 device itself.

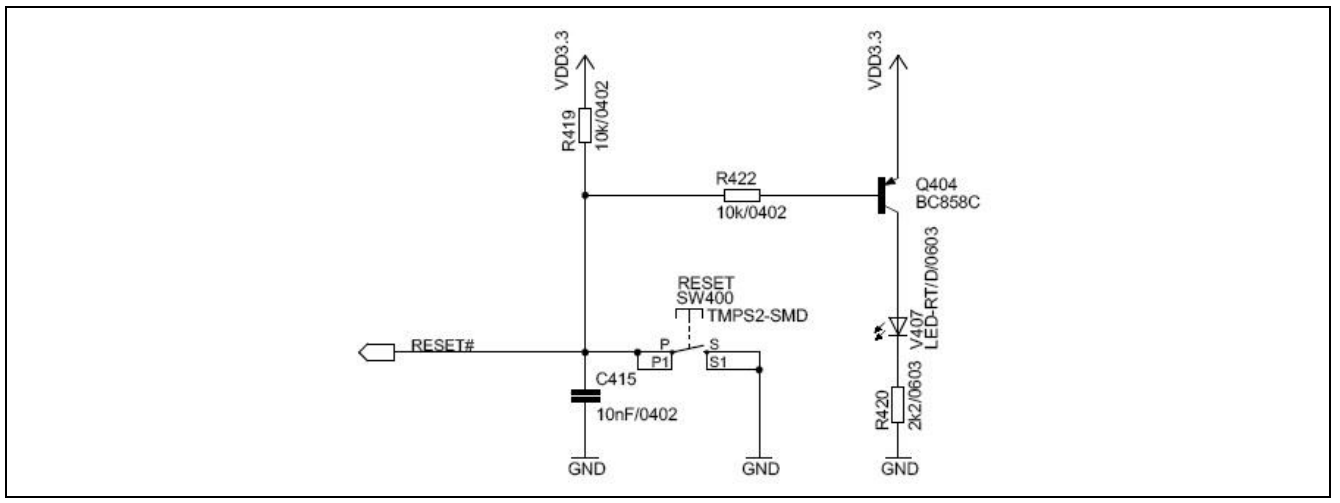

<span id="page-13-1"></span>**Figure 7 Reset** 

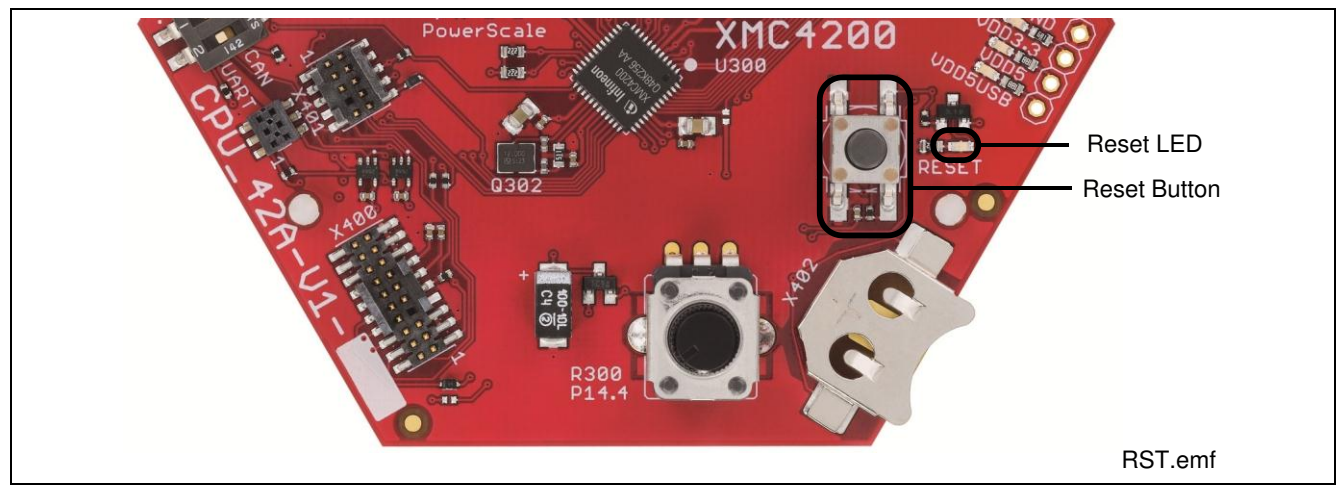

<span id="page-13-2"></span>**Figure 8 Reset LED and Reset Button** 

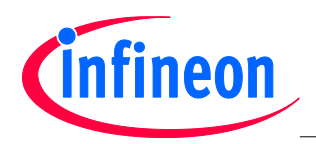

#### <span id="page-14-0"></span>**2.5 Clock Generation**

An external 12 MHz crystal provides the clock signal to the XMC4200 microcontroller. The drive strength of the oscillator is set to maximum by software, in order to ensure a safe start-up of the oscillator even under worst case conditions. A serial 510 Ohm resistor will attenuate the oscillations during operations. For the RTC clock a separate external 32.768 kHz crystal is used on board.

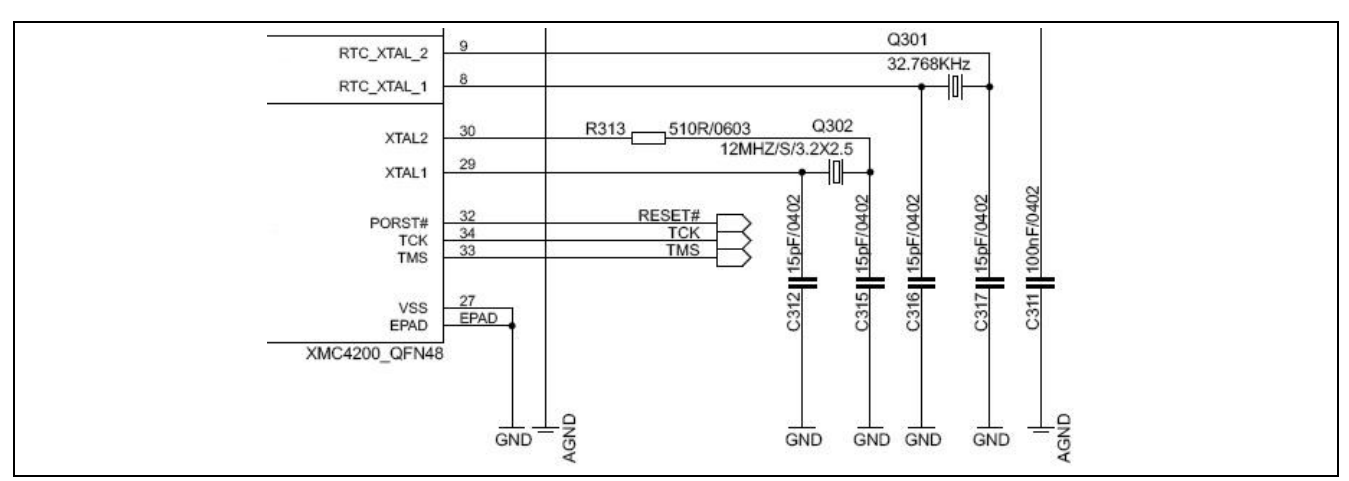

<span id="page-14-2"></span>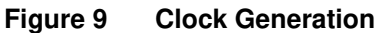

#### <span id="page-14-1"></span>**2.6 Boot Option**

During power-on-reset the XMC4200 latches the dip switch SW300 settings via the TCK and the TMS pin. Based on the values latched different boot options are possible.

#### <span id="page-14-4"></span>**Table 4 Boot Options Settings**

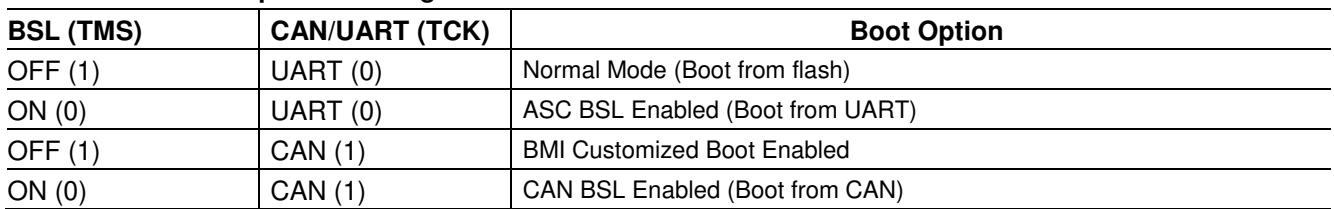

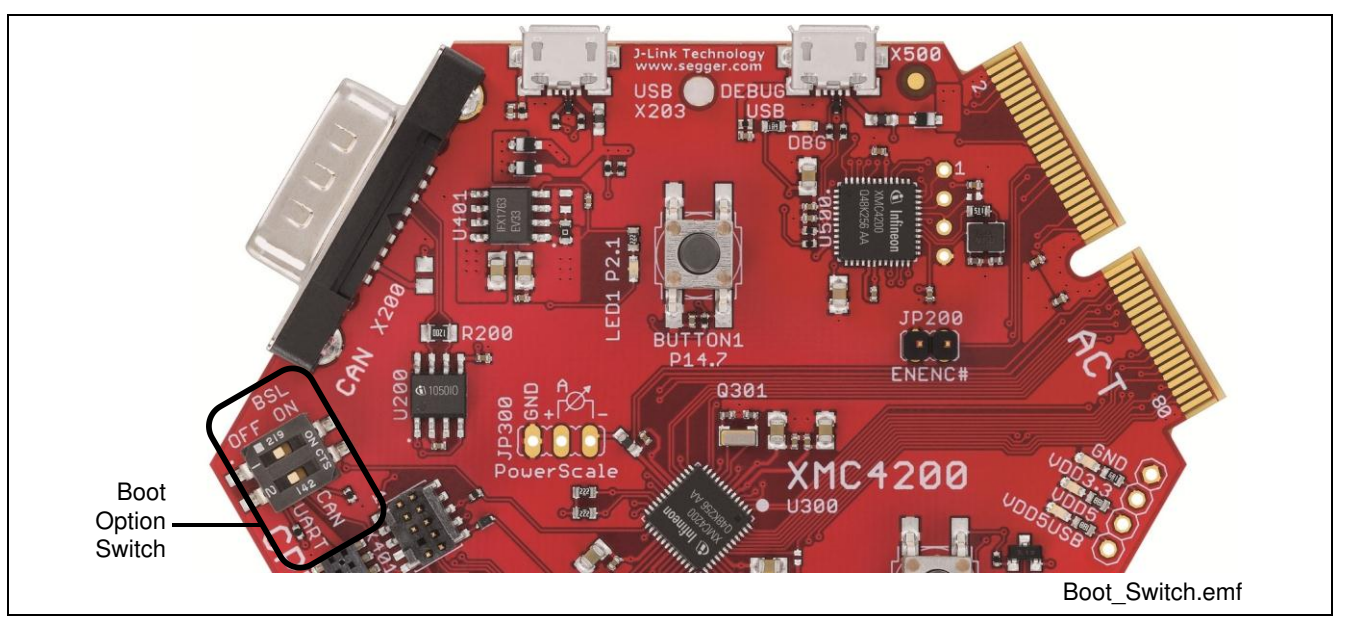

#### <span id="page-14-3"></span>**Figure 10 Boot Options Switch**

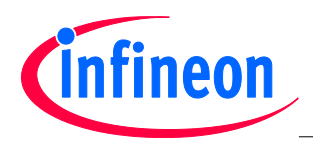

#### <span id="page-15-0"></span>**2.7 Debug Interface**

The CPU 42A-V1 board supports debugging via 3 different channels:

- On-board debugger
- Cortex Debug Connector (10-pin)
- Cortex Debug+ETM Connector (20-pin)

The Hexagon Application Boards are designed to use "Serial Wire Debug" as debug interface. JTAG debug is not supported by default because the GPIO P0.7, where the required TDI function is mapped to also, is used by various Actuator boards connected to the ACT satellite connector.

*Note: It is strongly recommended not to use JTAG debug mode, especially if satellites boards are connected,*  which uses the GPIO P0.7. For the same reason also do not use the on-board debugger in JTAG debug *mode.* 

If you want to use the JTAG debug mode through the cortex debug connectors (X400, X401) anyway, enable the JTAG interface of the XMC device by assembling the pull-up resistor R427 (4k7 Ohm) and the resistor R410 (0 - 33 Ohm).

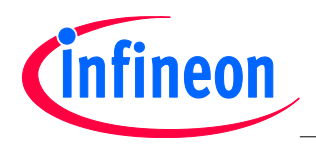

#### <span id="page-16-0"></span>**2.7.1 On-board Debugger**

The on-board debugger [1] supports

- Serial Wire Debug
- Serial Wire Viewer [2]
- Full Duplex UART communication via a USB Virtual COM
- [1] Attention: Newer firmware versions of the on-board debugger require the latest J-Link driver (V4.62 or higher) and a Serial Port Driver (CDC driver) installed on your computer. Please check "Install J-Link Serial Port Driver" when installing the latest J-Link driver (see [Figure 11\)](#page-16-1)

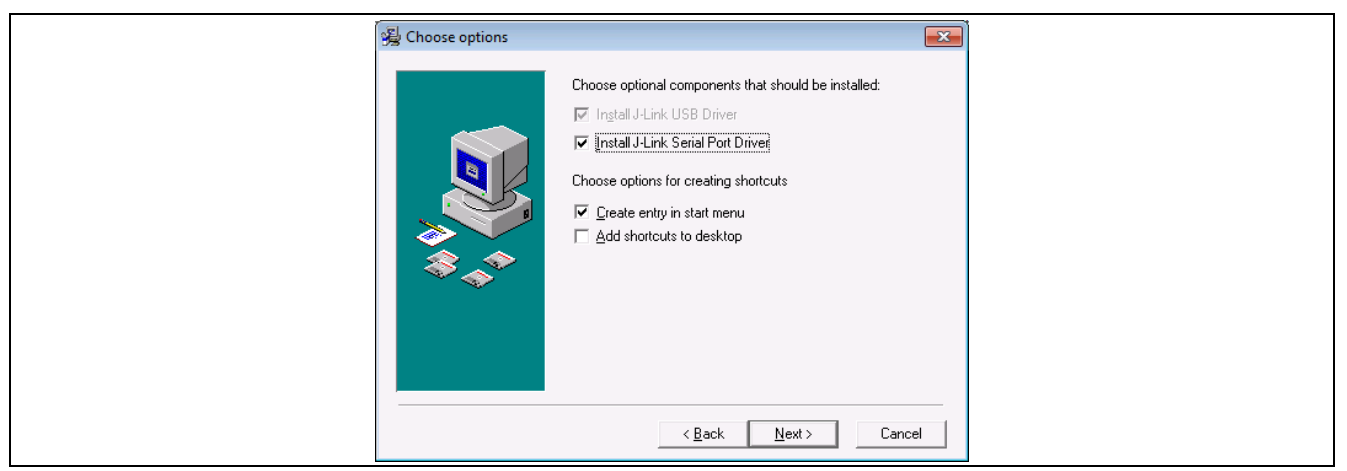

#### <span id="page-16-1"></span>**Figure 11 Installation of Serial Port Driver**

[2] If Serial Wire Viewer is used, the User LED cannot freely be programmed and starts flickering, because the Serial Wire Viewer function is overlaid with the GPIO function connected to the User LED.

The on-board debugger can be accessed through the Debug USB connector shown in [Figure 12.](#page-16-2) The Debug LED V502 shows the status during debugging.

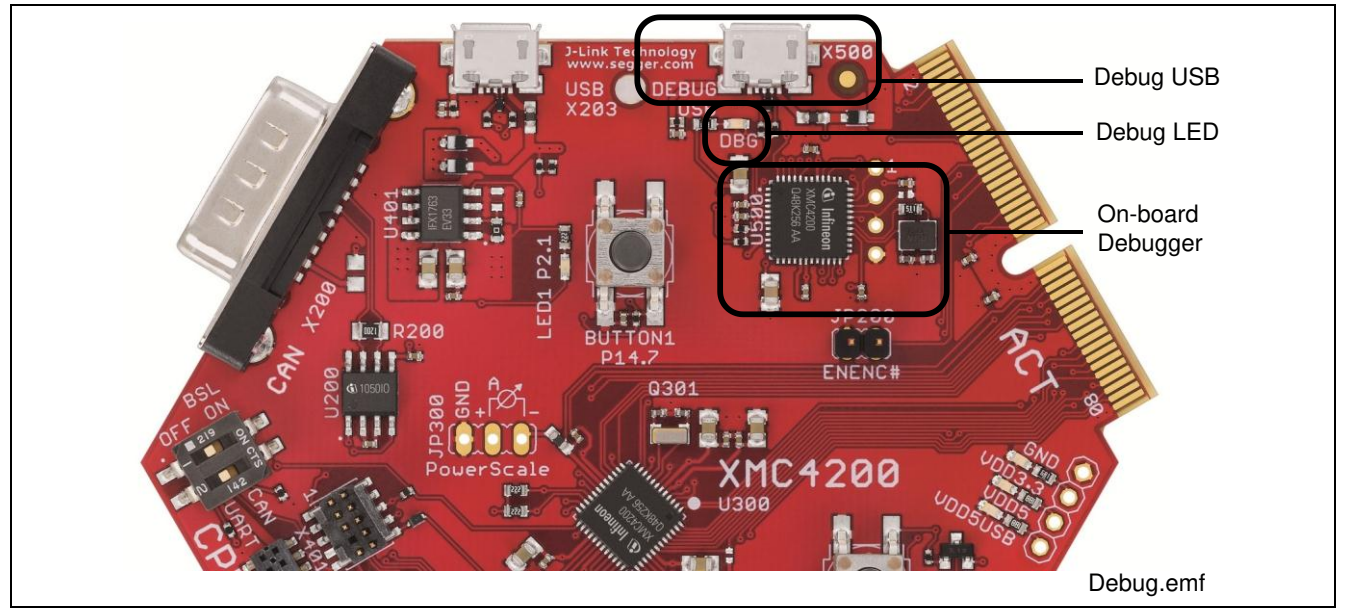

#### <span id="page-16-2"></span>**Figure 12 On-board Debugger**

When using an external debugger connected to the 10pin/20pin Cortex Debug Connector, the on-board debugger is switched off.

When using the USB virtual COM port function of the on-board debugger the on-board CAN interface is disabled through the switches U301 and U303.

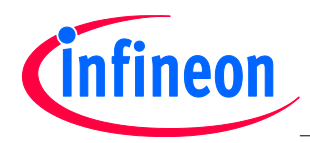

#### <span id="page-17-0"></span>**2.7.2 Cortex Debug Connector (10-pin)**

The CPU\_42A-V1 board supports Serial Wire Debug operation and Serial Wire Viewer operation (via the SWO signal when Serial Wire Debug mode is used) through the 10-pin Cortex Debug Connector.

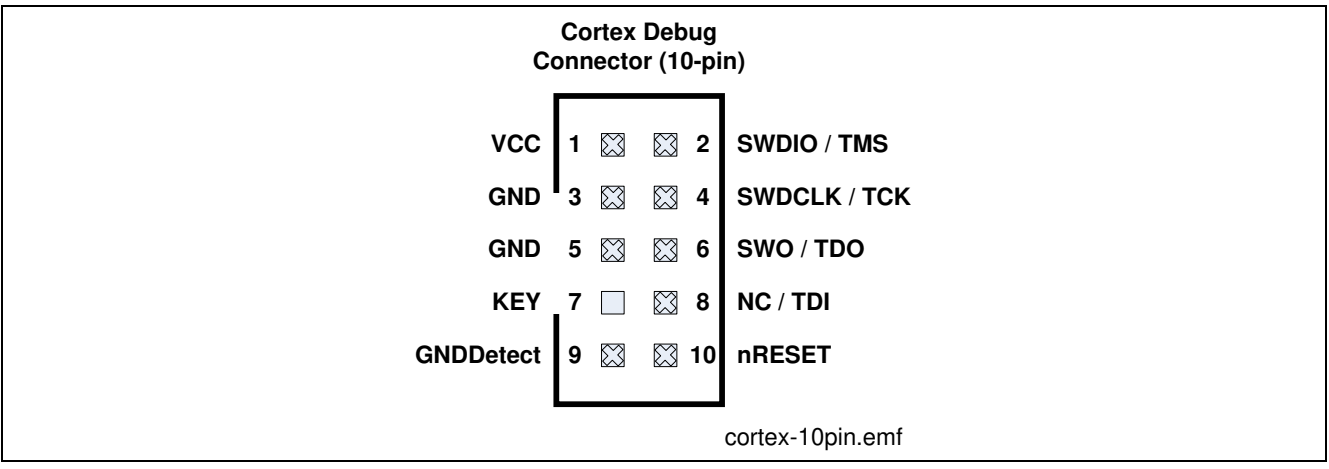

<span id="page-17-1"></span>**Figure 13 Cortex Debug Connector (10-pin)** 

#### <span id="page-17-3"></span>**Table 5 Cortex Debug Connector (10 Pin)**

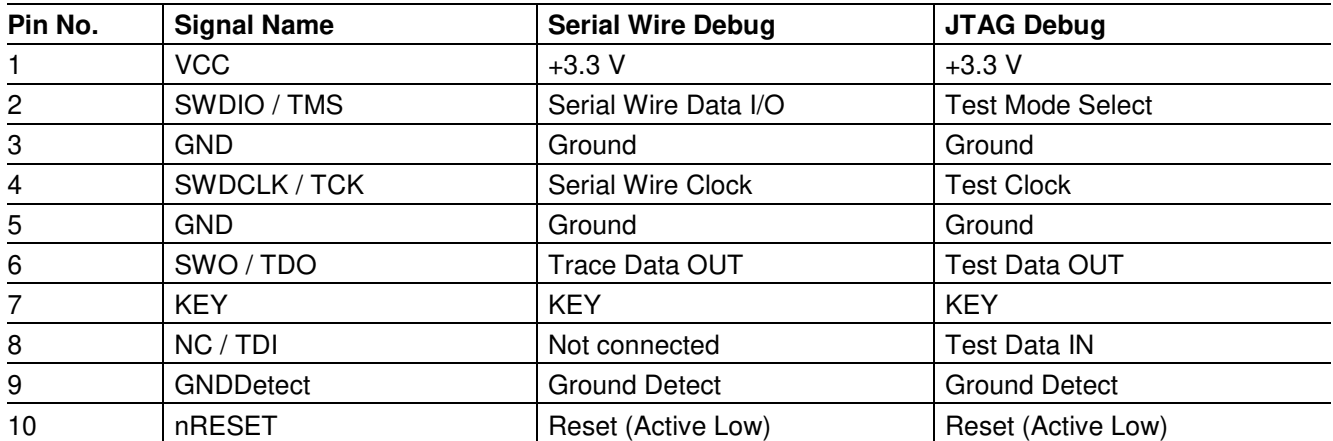

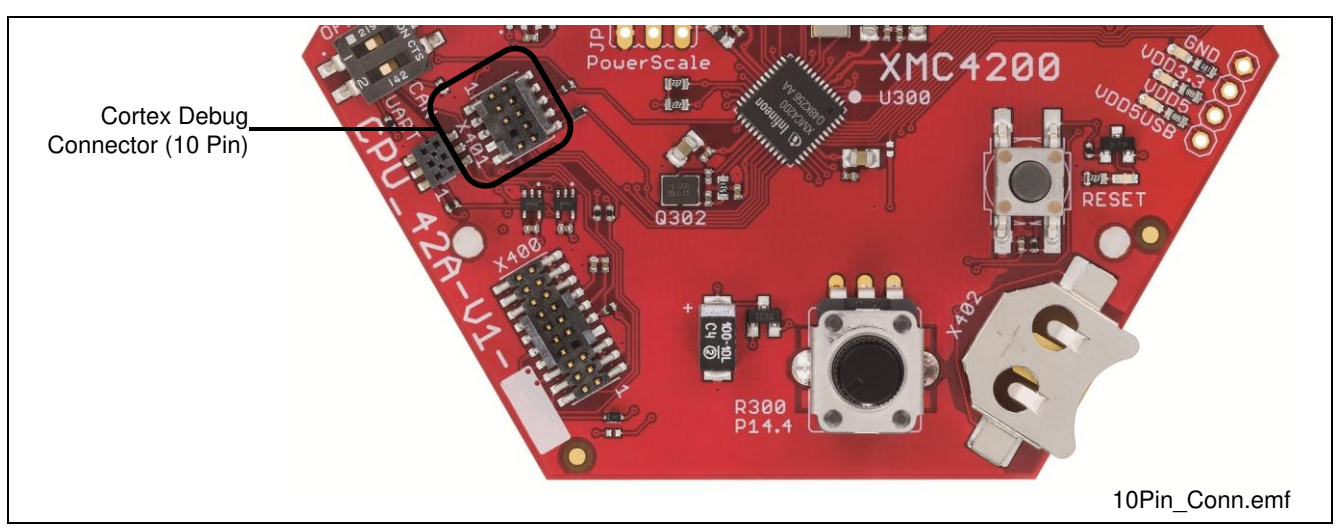

<span id="page-17-2"></span>**Figure 14 Cortex Debug Connector (10-pin) Layout** 

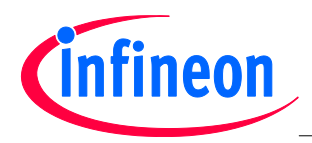

#### <span id="page-18-0"></span>**2.7.3 Cortex Debug+ ETM Connector (20-pin)**

The CPU\_42A-V1 board supports Serial Wire Debug operation, Serial Wire viewer operation (via SWO connection when Serial Wire Debug mode is used) through the 20-pin Cortex Debug+ ETM Connector. The board does not support the Instruction Trace operation.

JTAG Debug operation additionally would require the TDI (P0.7) signal. By default the TDI signal is disconnected from the Cortex Debug Connectors by a not assembled resistor R410, because the port pin P0.7 is used by the Actuator boards connected to the ACT satellite connector.

| Cortex Debug+ETM<br>Connector (20-pin) |             |             |                               |                             |
|----------------------------------------|-------------|-------------|-------------------------------|-----------------------------|
| <b>VCC</b>                             | 1           | $\boxtimes$ | ⊠ 2                           | SWDIO / TMS                 |
| <b>GND</b>                             | $\mathbf 3$ | $\boxtimes$ | $\boxtimes$<br>$\overline{4}$ | <b>SWDCLK / TCK</b>         |
| <b>GND</b>                             | 5           | $\boxtimes$ | $\boxtimes$ 6                 | SWO / TDO / EXTa / TRACECTL |
| <b>KEY</b>                             | 7           |             | $\boxtimes$<br>8              | <b>NC/EXTb/TDI</b>          |
| <b>GNDDetect</b>                       | 9           | $\boxtimes$ | ⊠ 10                          | nRESET                      |
| GND/TgtPwr+Cap 11                      |             | $\boxtimes$ | ⊠ 12                          | <b>TRACECLK(NC)</b>         |
| GND/TgtPwr+Cap 13                      |             |             | ⊠ 14                          | TRACEDATA[0] (NC)           |
| <b>GND</b>                             | 15          | $\boxtimes$ | $\boxtimes$ 16                | TRACEDATA[1] (NC)           |
| <b>GND 17</b>                          |             | $\boxtimes$ | $\boxtimes$ 18                | TRACEDATA[2] (NC)           |
| <b>GND</b>                             | 19          | $\boxtimes$ | ⊠ 20                          | TRACEDATA[3] (NC)           |
|                                        |             |             |                               | cortex_20pin.emf            |

<span id="page-18-1"></span>**Figure 15 Cortex Debug+ETM Connector (20-pin)** 

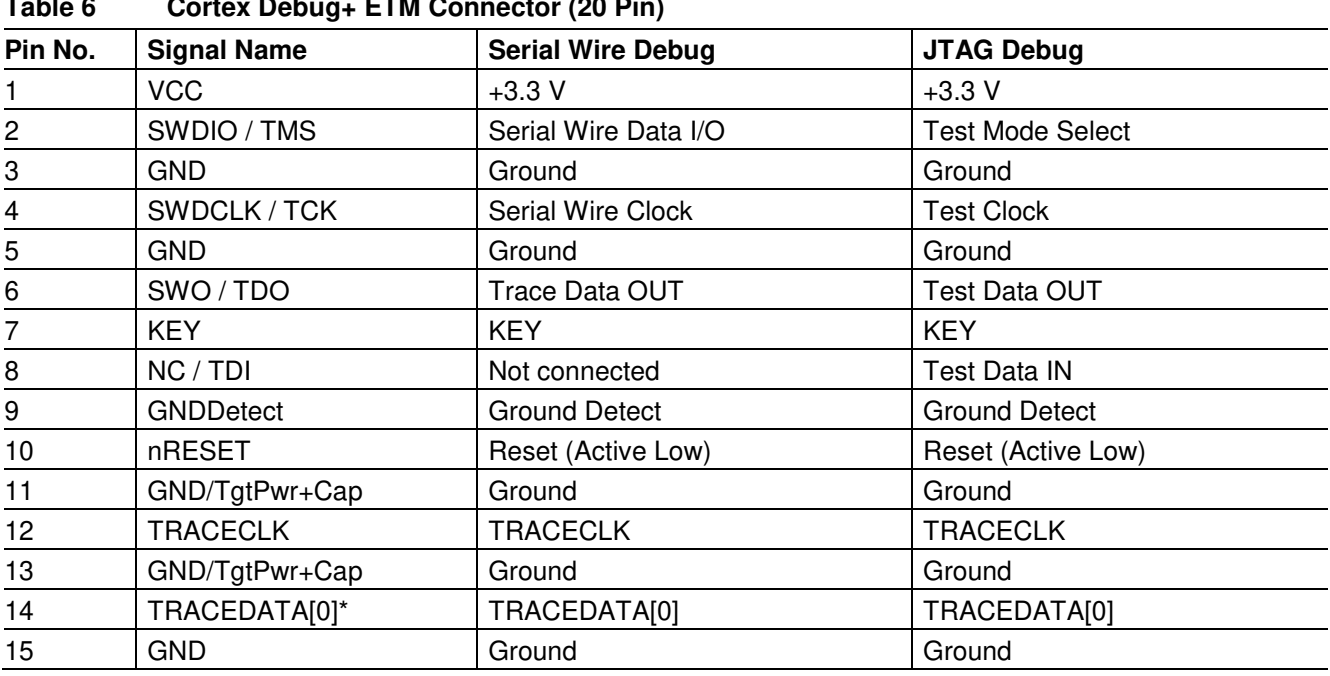

#### <span id="page-18-2"></span>**Table 6 Cortex Debug+ ETM Connector (20 Pin)**

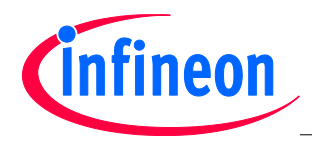

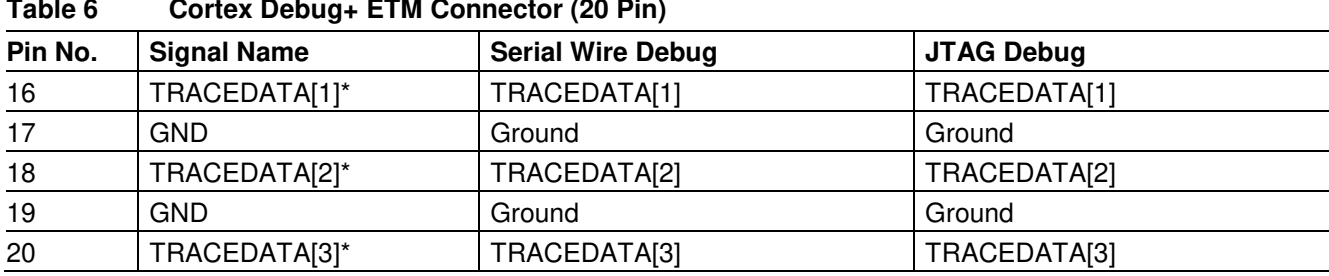

*Note: \* Not connected on board* 

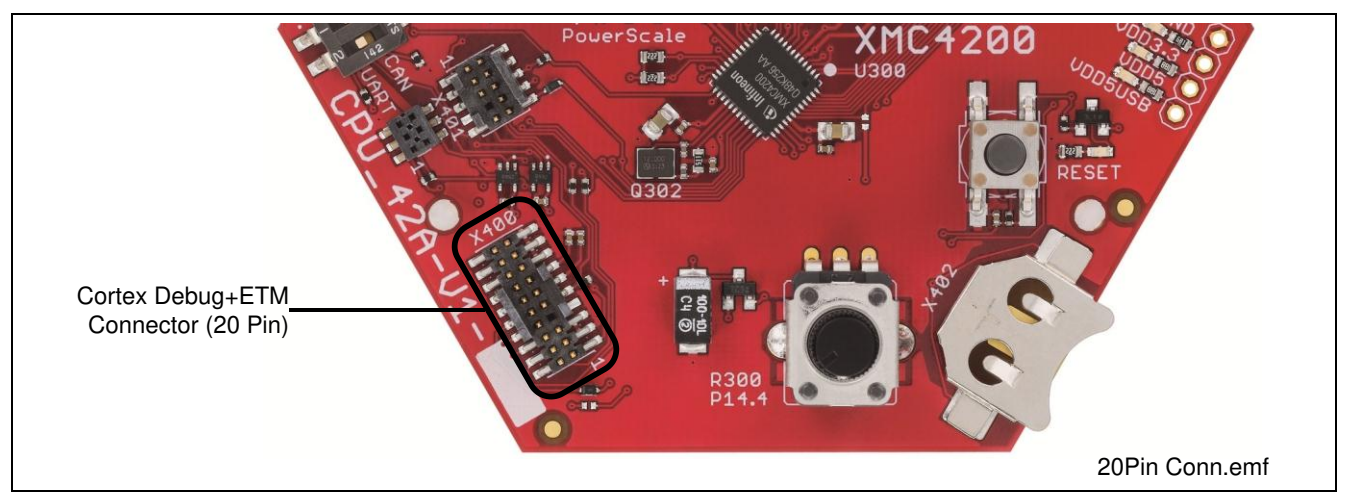

<span id="page-19-0"></span>**Figure 16 Cortex Debug+ ETM Connector (20-pin) Layout** 

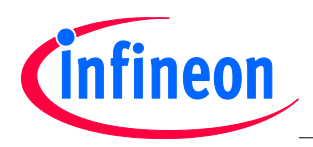

#### <span id="page-20-0"></span>**2.8 USB**

The XMC4200 supports USB interface in device mode. The power is expected through VBUS (pin 1) from an external host (e.g. PC). When the current consumption of the application running on the Hexagon Application system is higher than 500 mA, power from an external source through satellite cards shall be used.

*Note: Some PCs, notebooks or hubs have a weak USB supply which is not sufficient for proper supply. In this case use an external 5 Volt power supply or a powered USB hub.* 

The VBUS function can be mapped to the HIB\_IO\_0 pin. A voltage divider (R205/R206) limits the voltage level at the HIB\_IO\_0 to maximum 3.3V.

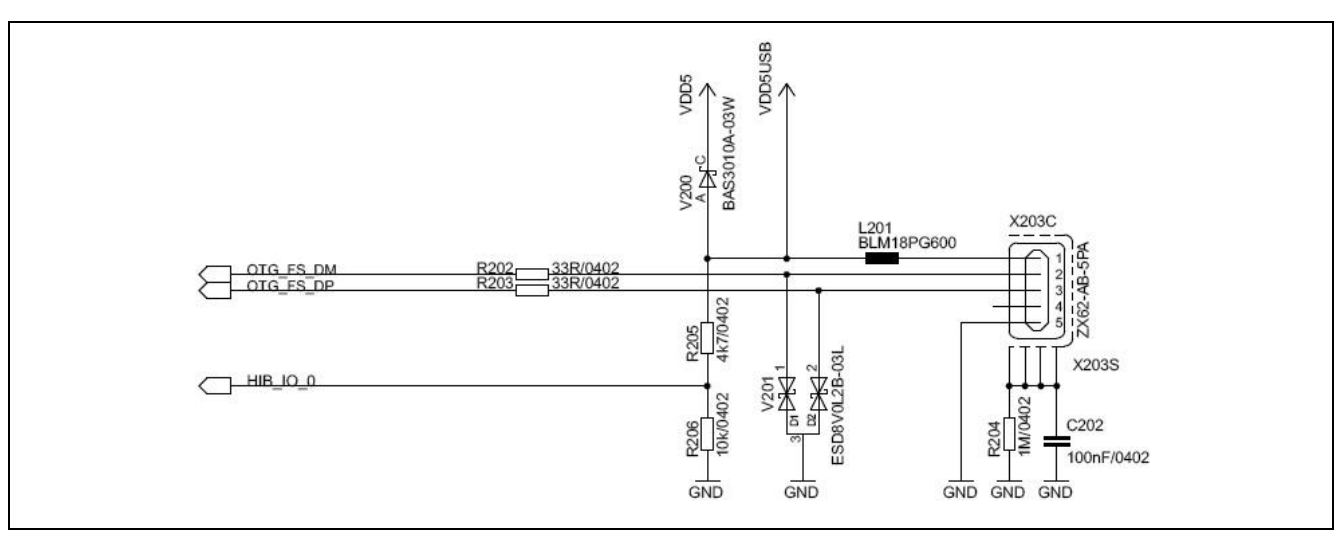

#### <span id="page-20-1"></span>**Figure 17 USB Connector**

<span id="page-20-2"></span>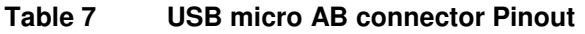

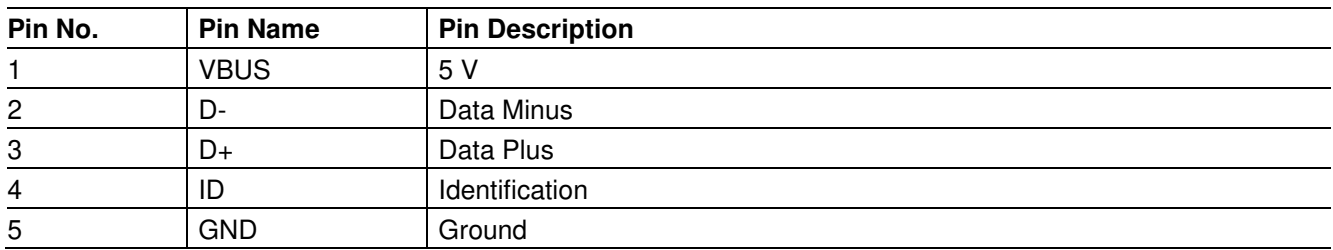

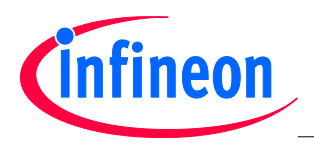

#### <span id="page-21-0"></span>**2.9 RTC**

The XMC4200 CPU has two power domains, the Core Domain and the Hibernate Domain.

The Core Domain (VDDP pins) is connected to the VDD3.3 rail. An on-board LDO voltage regulator generates VDD3.3 (3.3 V) out of VDD5  $(5 V)$ .

The Hibernate Domain is powered via the auxiliary supply pin VBAT, which is supplied by either a 3 V coin cell (size 1216, 1220 or 1225) plugged into the battery holder or 3.3 V (VDD3.3) generated by the on-board voltage regulator.

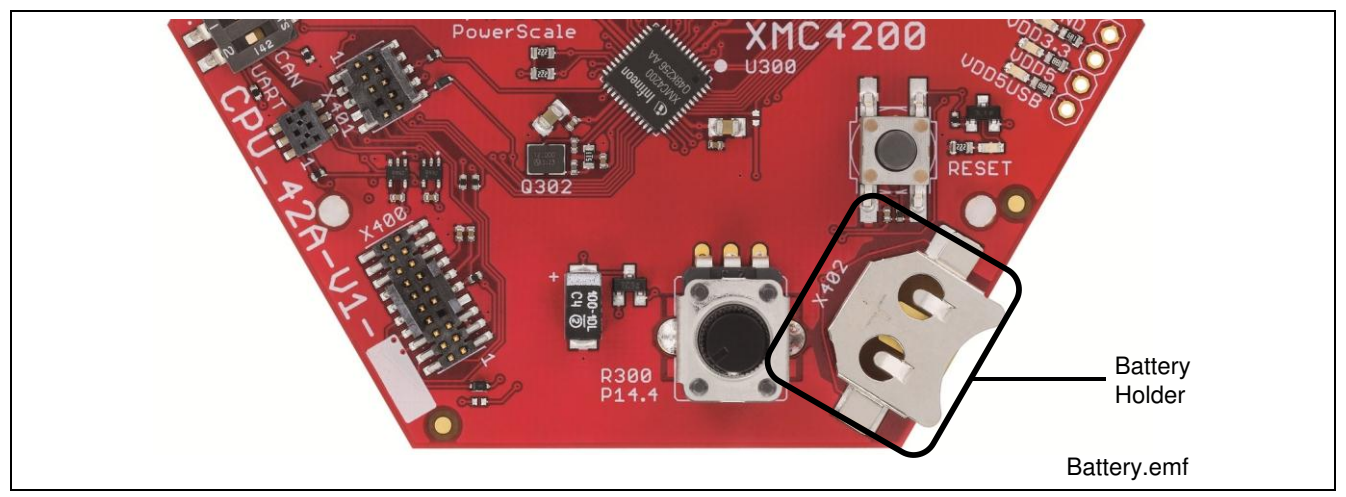

<span id="page-21-1"></span>**Figure 18 Battery Holder for Coin Cells** 

The Real Time Clock (RTC) is located in the hibernate domain. Even if the Core Domain is not powered the Hibernate Domain will operate if VBAT is supplied. The RTC keeps running as long as the Hibernate Domain is powered via the auxiliary supply VBAT.

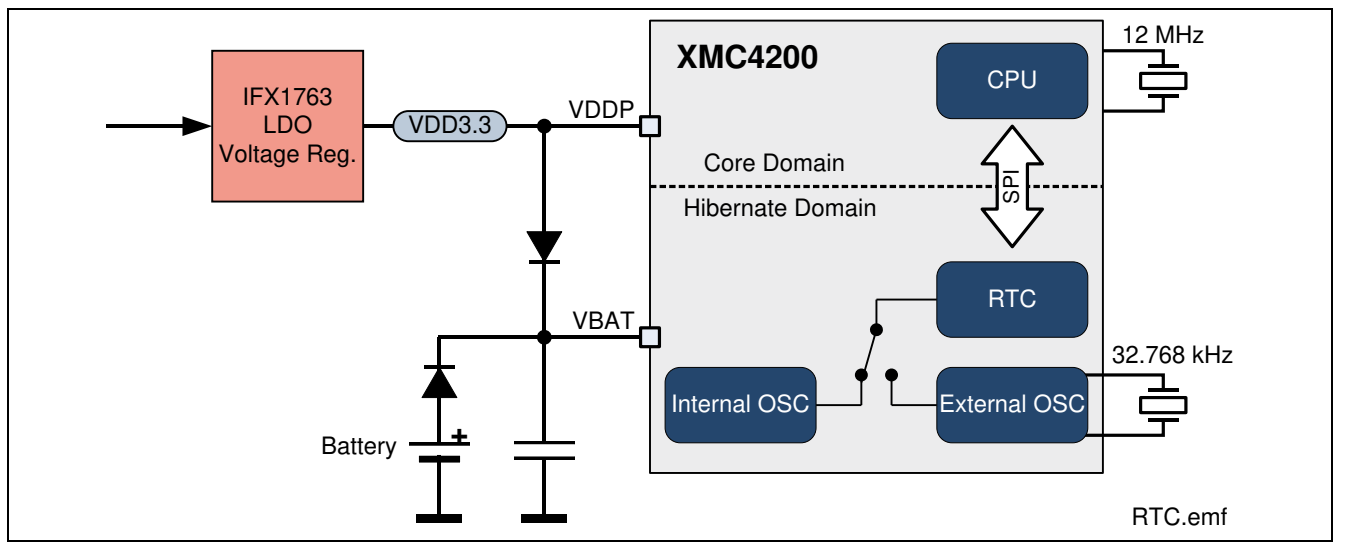

<span id="page-21-2"></span>**Figure 19 XMC4200 Power Domains and Real Time Clock** 

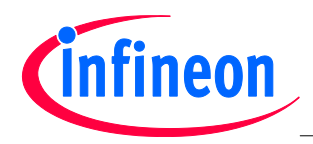

#### <span id="page-22-0"></span>**2.10 User LEDs and User Button**

The port pin P2.1 of the XMC4200 is connected to LED V300. More User LED's are available through the I2C GPIO expander on most of the satellite cards.

<span id="page-22-3"></span>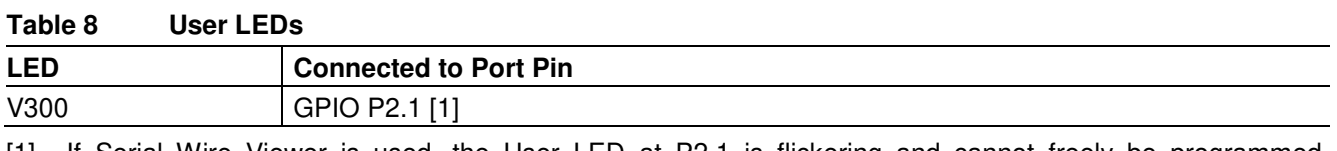

[1] If Serial Wire Viewer is used, the User LED at P2.1 is flickering and cannot freely be programmed, because the Serial Wire Viewer function is overlaid with the GPIO function at P2.1.

One User Buttons SW301 is available at GPIO P14.7 of the XMC4200.

<span id="page-22-4"></span>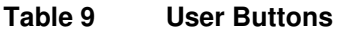

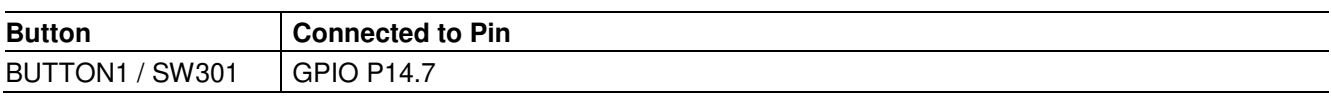

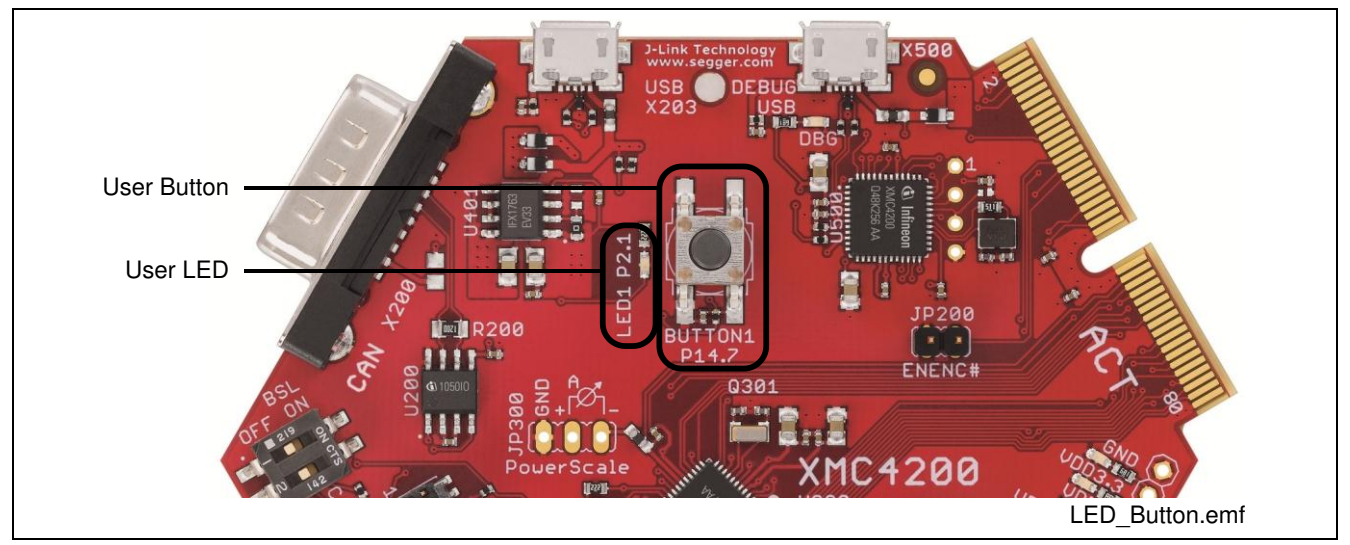

<span id="page-22-2"></span>**Figure 20 User LED and User Button** 

#### <span id="page-22-1"></span>**2.11 Potentiometer**

The CPU 42A-V1 board provides a potentiometer POT1 for ease of use and testing of the on-chip analog to digital converter. The potentiometer is connected to the analog input G0\_CH4 (P14.4). The analog output voltage of the potentiometer ranges from 0 V to 3.3 V.

#### <span id="page-22-5"></span>**Table 10 Potentiometer**

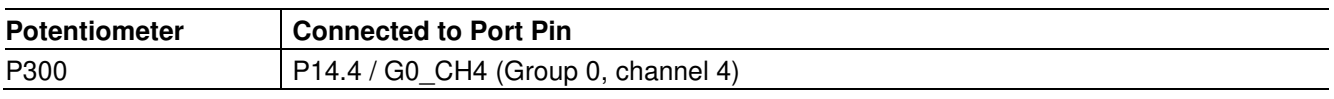

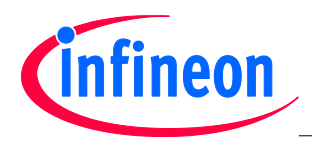

#### <span id="page-23-0"></span>**2.12 Satellite Connector**

The CPU\_42A-V1 board provides an ACT (Actuator) satellite connector for application extension by satellite cards.

*Note: Satellite cards shall be connected to their matching satellite connectors only. (For e.g. ACT satellite cards shall be connected to ACT satellite connector only)* 

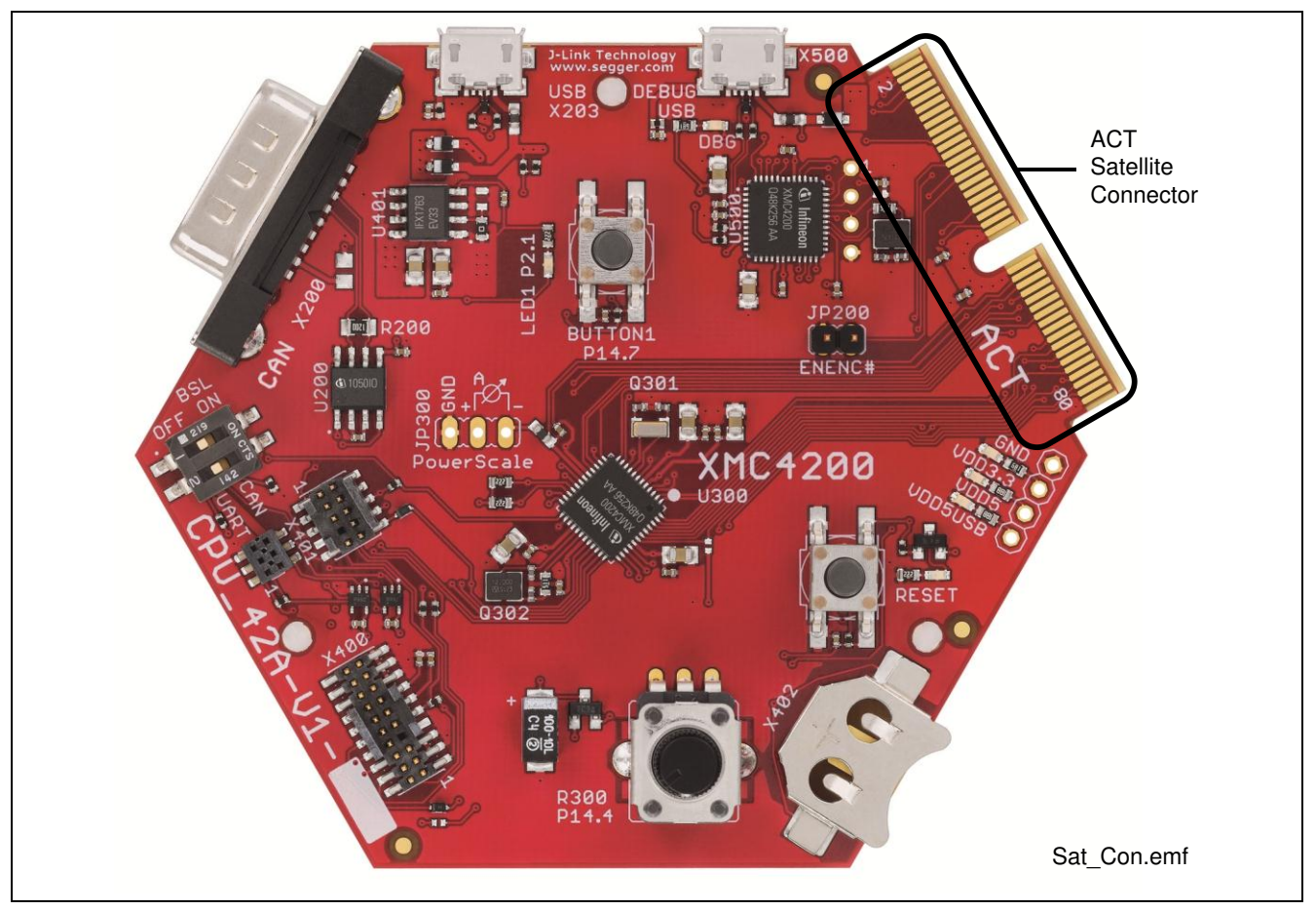

<span id="page-23-1"></span>**Figure 21 Satellite Connector** 

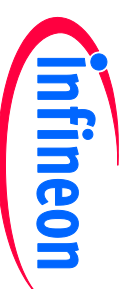

## **Production Data Production Data**

# 2.12.1 **2.12.1 ACT Satellite Connector ACT Satellite Connector**

The ACT satellite connector on the CPU\_42A-V1 board allows interface expansion through ACT satellite cards. The ACT satellite connector on the CPU\_42A-V1 board allows interface expansion through ACT satellite cards.

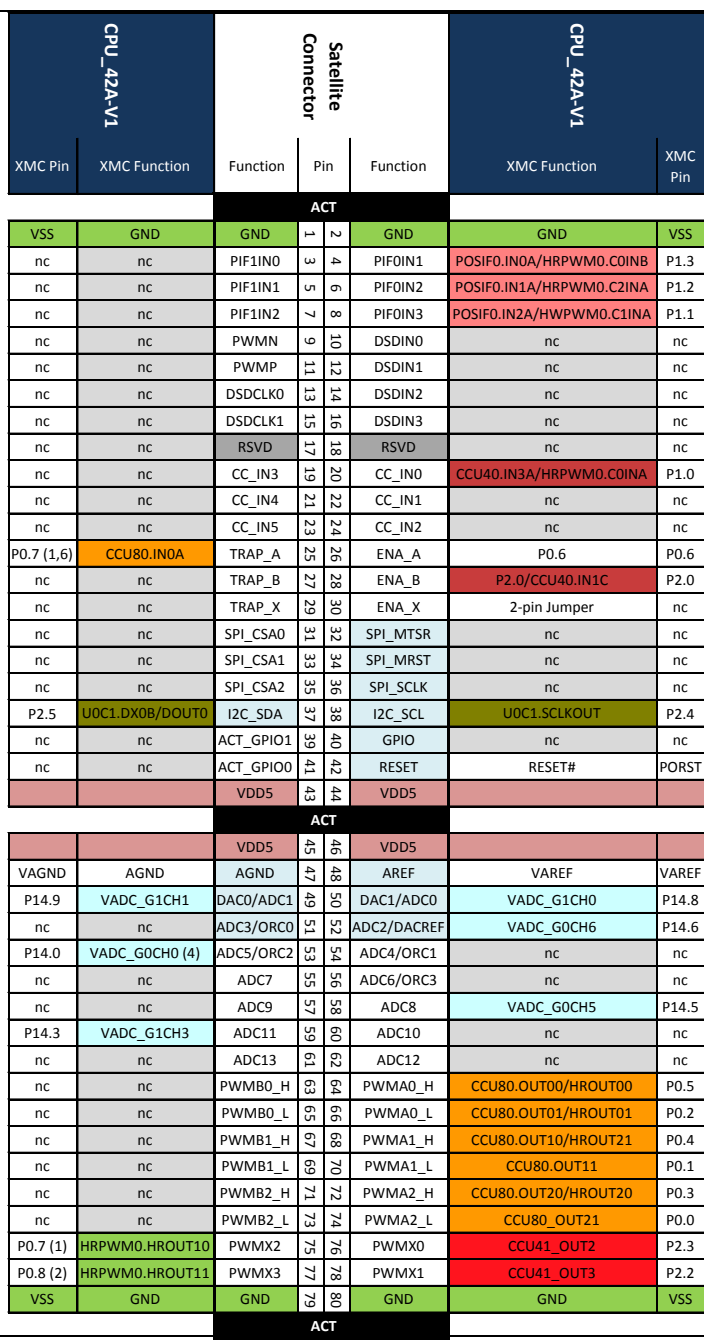

# Figure 22 **Figure 22 Satellite Connector Type ACT**  Satellite Connector Type ACT

- (1) P0.7 can also be used for JTAG Debugging (TDI)
- $\widehat{\mathfrak{O}}$   $\widehat{\mathfrak{O}}$ (2) P0.8 is used as TRST in order to enable JTAG Debug P0.7 can also be used for JTAG Debugging (TDI)<br>P0.8 is used as TRST in order to enable JTAG Debug
- (3) This pin is connected with the satellite connector via an analog switch This pin is connected with the satellite connector via an analog switch
- This ADC input does not support "Out of Range Detection" This ADC input does not support "Out of Range Detection"
- (4) (5) This pin must be "enabled" by a solder jumpThis pin must be "enabled" by a solder jump
- (6) Support High Resolution PWM Support High Resolution PWM

# **3 Production Data Production Data**

ω

## $\frac{2}{1}$ **3.1 Schematics**  Schematics

This chapter contains the schematics for the CPU board: This chapter contains the schematics for the CPU board:

- $\bullet$ ● Satellite Connector, USB, CAN
- $\bullet$ **WC4200** Satellite Connector, USB, CAN<br>XMC4200<br>Power and Debug
- <span id="page-24-3"></span><span id="page-24-2"></span><span id="page-24-1"></span> $\bullet$  Power and Debug On-board Debugger On-board Debugger

<span id="page-24-0"></span>The board has been designed with Eagle. The full PCB design data of this board can also be downloaded from<br><u>www.infineon.com/xmc-dev</u>. [www.infineon.com/xmc-dev.](http://www.infineon.com/xmc-dev) The board has been designed with Eagle. The full PCB design data of this board can also be downloaded from

Board User's Manual

Figure 23

1

Satellite Connector

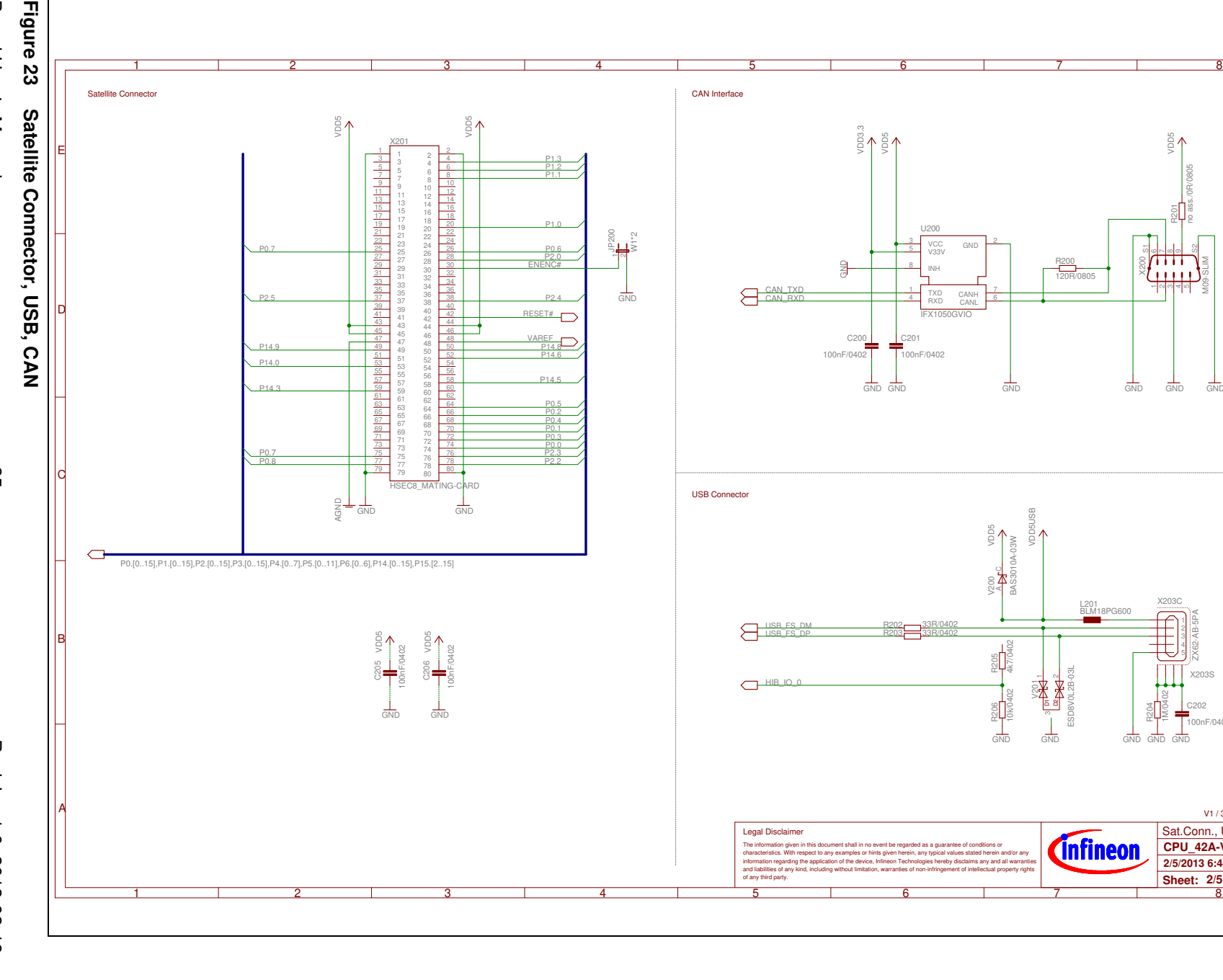

g<sup>6</sup>

gn<br>Bo

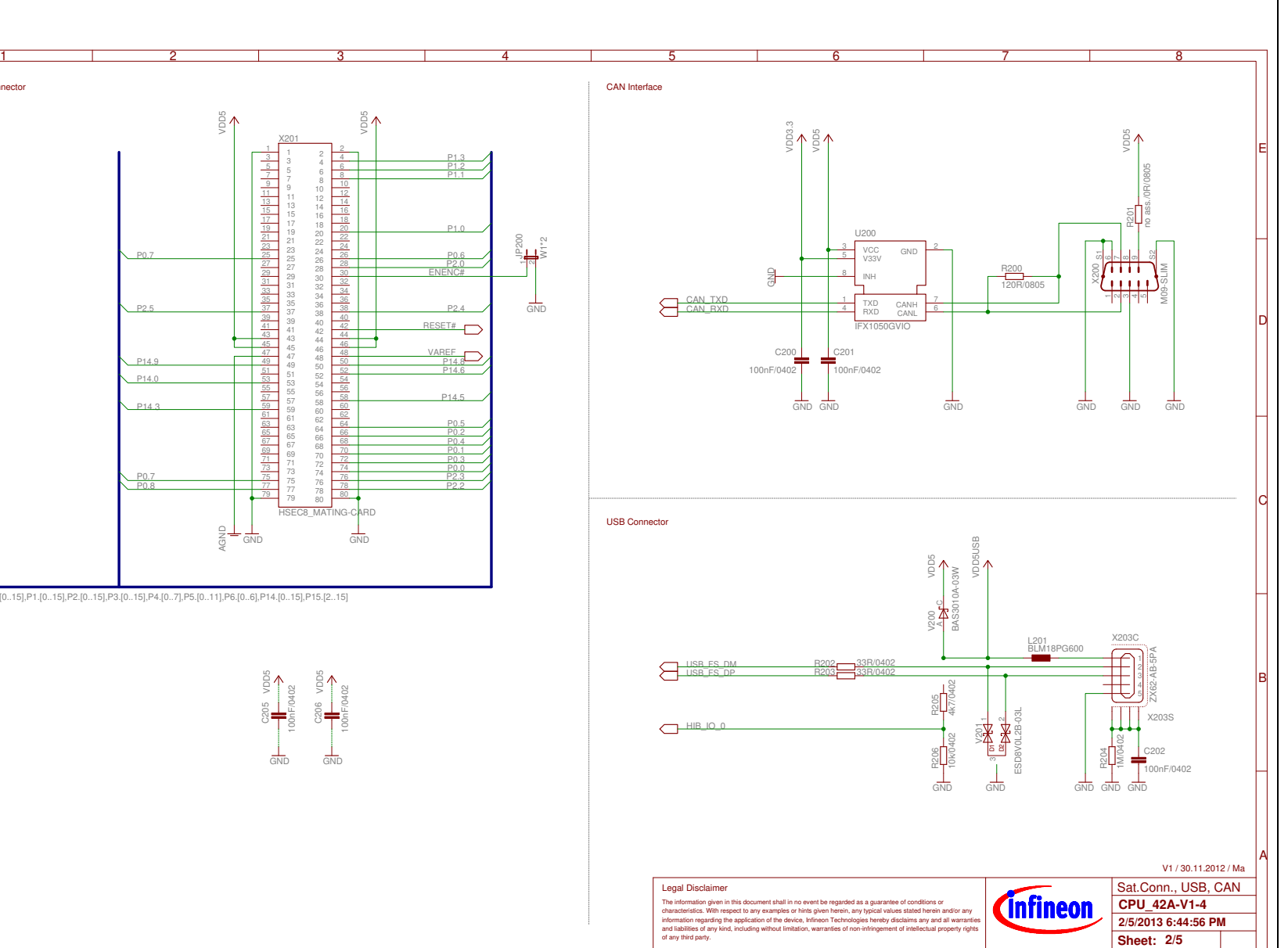

# Infineon

## **Production Data Production Data**

**CPU\_42A-V1**

**CPU Board XMC4200 Actuator** 

CPU\_42A-V1<br>CPU Board XMC4200 Actuator

Board User's Manual 25 Revision 1.0, 2013-02-19 Revision 1.0, 2013-02-19

ე<br>ე